**TECHNOLOGICAL EDUCATIONAL INSTITUTE OF CRETE**

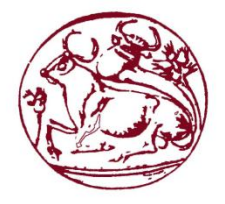

# **School of Applied Sciences Department of Electronics Engineering**

**Dissertation**

# *Robust Object Recognition in Digital Images*

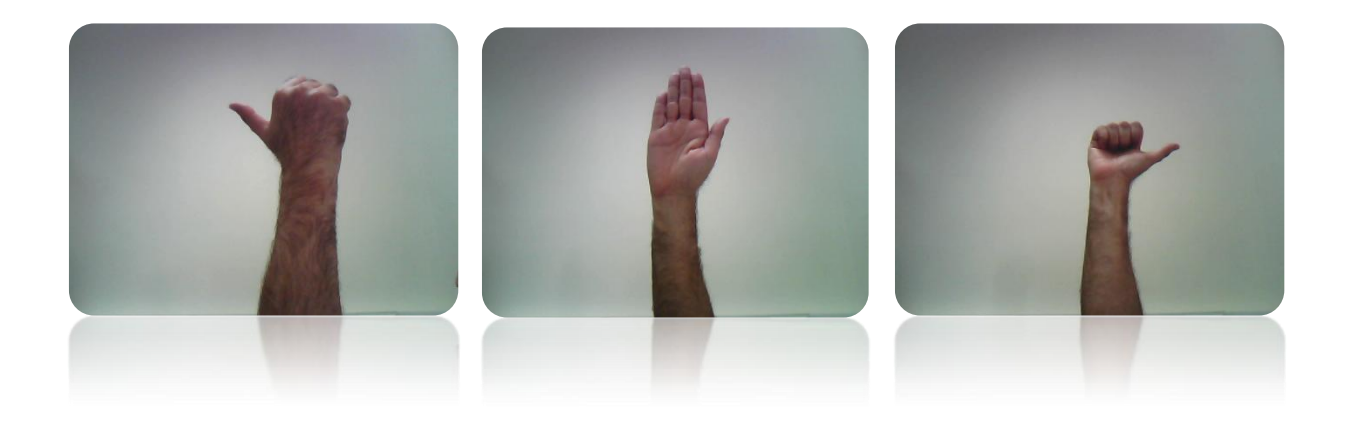

**Evangelos Kandounakis**

**Supervisor Professor Dr. Emmanouil Skounakis, MSc, MSc.**

**June 2014**

*To Mum, Dad and Sister*

## **Abstract**

Nowadays, image processing is a very challenging task due to the fact that digital technology finds more and more applications. This dissertation presents an interactive environment that allows the automatic human-computer communication with applications in visual control of multimedia data.

## **Acknowledgements**

I would like to express my gratitude to my supervisor professor, Dr. Emmanouil Skounakis, for offering his constant support, invaluable comments on my work, and continuing regard and guidance throughout this dissertation.

He has been influential in my choice of image processing as my field of study. His academic knowledge and advice have been essential to the completion of this dissertation.

I would also like to thank my parents, John and Stephanie, and my sister for their love and support throughout my studies.

# **Table of Contents**

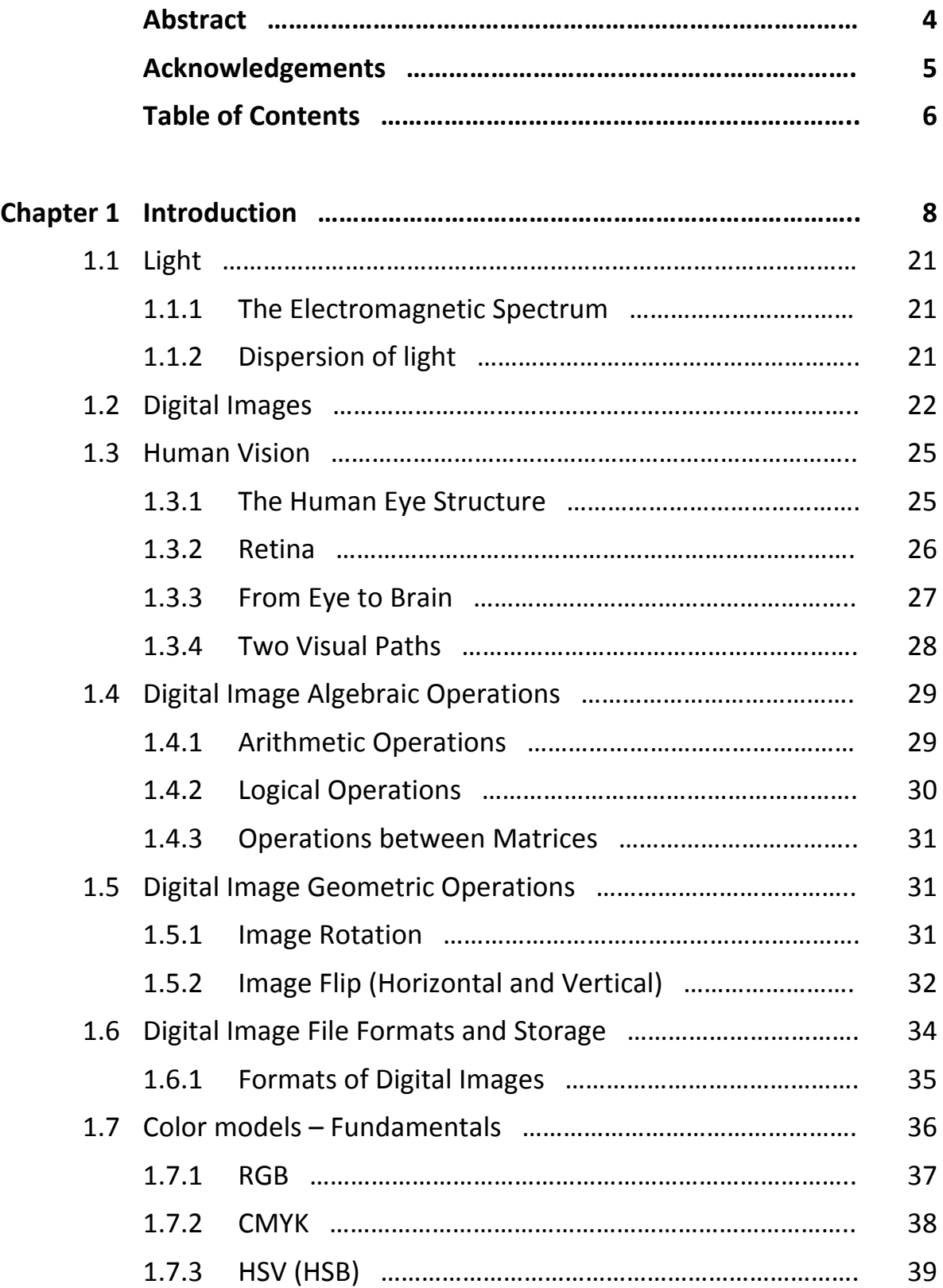

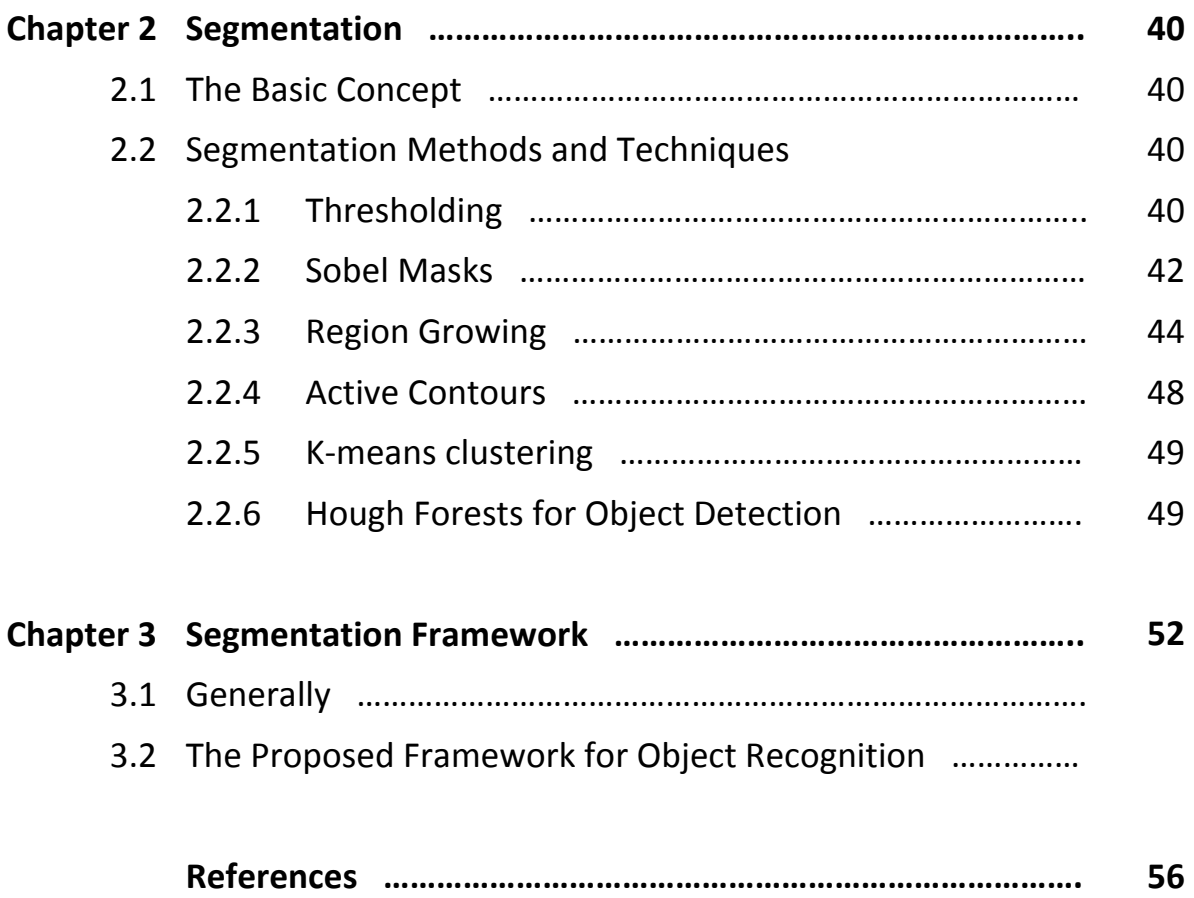

## **Chapter 1:** Introduction

*… One picture is worth a thousand words ….*

Vision detects the information from the environment which the visible light carries.

It is considered that animals with vision appeared in the Cambrian period and also that the evolution of a versatility of life forms is associated with it. Moreover, it is claimed that vision caused serious changes in the morphology of animals as it was associated with several predatory and defense survival adaptations, such as a hard exoskeleton or even color for camouflage. [1]

It is known that of all the senses in humans, vision is the most advanced [2]. Actually, vision is used more than the other senses for carrying out daily activities in the world [3]. Sensing visible light in the environment and transforming it into action potentials occur in the eye [4]. However, vision is not located only in the eye. The information from the eyes is processed in the brain [5]. This processing gives rise to an internal representation of the environment [3].

Generally, the result of processing sensory information in the brain is *perception* [6]. Consequently, *visual perception* is the product of processing visual sensory information in specialized areas in the brain.

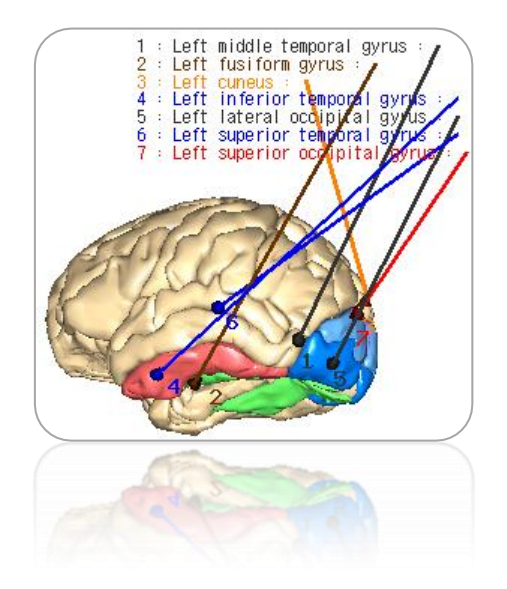

Figure 1.0 – Areas 3 (hidden here), 5, and 7 represent the occipital lobe where the striate and extrastriate areas are located. The *Middle Temporal area* is located in where arrow 1 is pointing. The posterior part (caudal) of the *fusiform gyrus* (green) contains the *FFA* for face recognition [7] Visual sensory information accesses the visual cortex via the optic nerve and tract [5]. The visual cortex includes the primary visual cortex V1 (striate cortex) as well as the extrastriate cortex in the temporal cortex, which involves V4 for processing color information, V5/MT (Middle Temporal Visual Area) for processing motion information and FFA (Fusiform Area) for recognizing faces (figure 1.0) [2]. In this way, various visual features in the world, such as color, texture, size and motion, are registered in the brain and increase our awareness.

Additionally, the importance of these areas to *visual perception* is supported by evidence from brain imaging. Scientists have discovered the selective activation of visual area V4 by color, while visual area V5 (the middle temporal area – MT) appears to be responsive to motion [5].

If these areas are damaged, there are serious consequences for visual perception. While damage to visual area V4 leads to *achromatopsia* (people are unable to perceive color), it is known that damage to visual area V5/MT results in *akinetopsia*, making people unable to perceive motion [2].

Moreover, *neuroimaging* has shown that although V1 as well as other extra-striate visual areas are important for visual consciousness, it also seems that parietal and prefrontal areas of the brain play an important role [2]. For example, people may fail to report seeing any objects in the visual field contralateral to the lesion in the parietal area (visual extinction).

In addition, the visual system includes two cortical pathways, the *dorsal* and *ventral*  streams, extending from the primary visual cortex to the posterior cortex and the inferotemporal cortex respectively (figure 1.23) [3]. The former is responsible for fast and unconscious processing of visual information concerning the location and movement of objects, while the latter is slower and responsible for object recognition [2].

*Neuropsychology* provides a lot of evidence from case studies of people with brain injuries, which highlight the importance of vision in face, object and scene recognition, visual memory, eye movement control and visual imagery. For example, *Capgras' syndrome* causes failure of identification of a person. Patients have delusions about the identity of a familiar person, believing this is not the person they know or that an identical person has been put in their place. Another syndrome, *prosopagnosia*, results from damage to the *fusiform gyrus (FFA),* with severe consequences for recognition of familiar faces. [8]

Apparently, a healthy visual system is necessary for people to have visual interaction with the environment. Visual perception is important for the recognition of objects and for acting in the real world [3].

Recognizing objects, familiar faces and facial expressions, becoming aware of an imminent danger, finding the way to a destination, manufacturing clothes, tools and weapons, deciding when it is time to fight or flee, navigating around the world and generally moving through space, require vision. In other words, a large part of our life is organized around vision.

However, understanding the importance of vision only within the physiological and neuropsychological context would limit the perspective. Vision has been important in human history since the early days of man on Earth.

Unlike other living creatures on our planet, and even among primates, human has the unique ability to use visual information in order to create representations on the surface of objects.

Making and using representations of the real world was considered an innate property by Aristotle in ancient Greece and a human quality, which is expressed through the arts setting man apart from animals. Representations can describe a variety of ideas and their expression can take various forms. Consequently, a representation can take the form of a human or other figure carved on stone or wood , of an image in a painting as well as of music or words in a written account, all of which could convey various perspectives about life, for example individual or collective actions, attitudes and values. [9]

In semiotics, representations whose aim is to resemble real objects are categorized as *iconic*. One such instance is the case of a painting depicting a human face, a flower or an animal. Semiotics also identifies symbolic representations, which convey social meanings about objects in various societies at a given time. For example, the written word 'airplane' is the product of the combination of symbols (letters) used in the English language in a specific way to produce the concept of an manmade object with wings and engines flying in the sky, a concept familiar to people in the  $19<sup>th</sup>$  and  $20<sup>th</sup>$  century. Finally, an indexing representation is another aspect of a representation which includes intentionality on behalf of its creator. For example, a carved letter or a drawing on a stone could convey the intention of one's presence made known. [9]

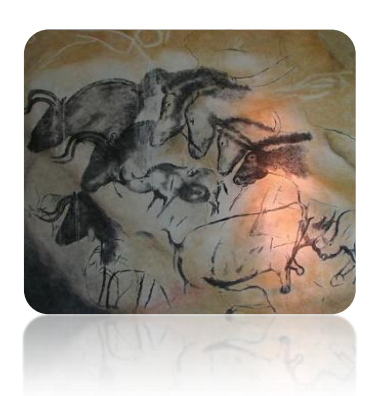

Figure 1.1 – Replica of the cave painting of animals originally found in the Chauvet cave. It dates back to approximately 31,000 BC [10]

Homo sapiens-sapiens is deemed to be the first and unique creature to exhibit the capacity of creating images since his appearance on Earth [11]. In Prehistoric times, it is known that Paleolithic people used pigments to paint images on the walls of caves [10].

Paleolithic cave paintings depict various animals such as bison, horses or lions, and also simple shapes of human figures with no detail [12]. One such image (figure 1.1), is a replica of a cave painting found in the Chauvet cave, dating back nearly 31,000 years ago.

Moreover, Paleolithic people produced images in the form of small sculptures (statuettes) of large female figures with exaggerated curves, claimed to represent fertility. One such statuette discovered, the *Venus of Willendorf*, is estimated to date back 25,000 years ago. [11]

The interaction between vision, light, and human creativity has led to the production and use of complex images in various civilizations since the ancient times.

Apart from carvings and paintings, images also include visual representations used in ancient written languages.

By 3200 BC, the Sumerians are claimed to have developed a writing system using *cuneiform representations* on clay tablets to keep a record of stored goods. Almost at the same time, the Egyptians introduced a writing system which involved the use of pictorial drawings or engravings called hieroglyphs, to represent objects and concepts. [11]

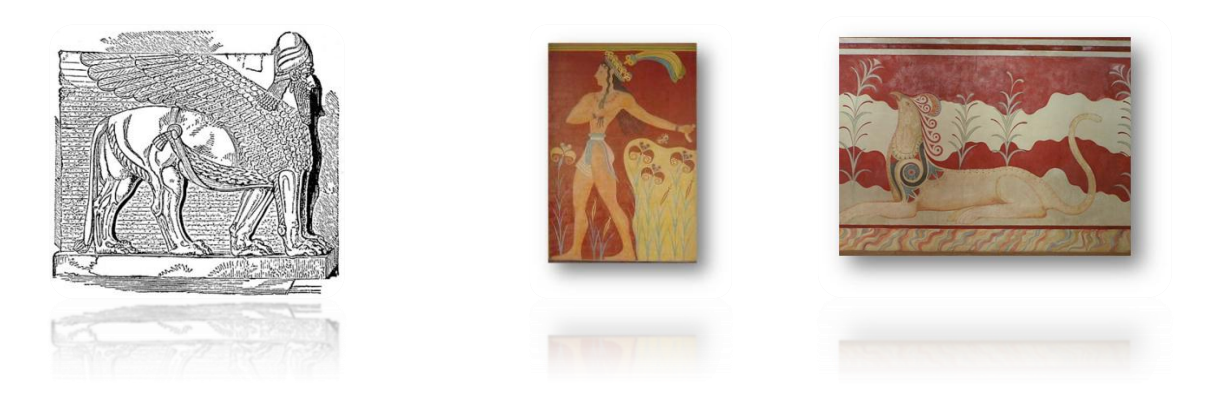

(a)  $(a)$  (b)  $(c)$ Figure 1.2 – (a) A symbol of power; Image of a statue of Lamassu, a mythical Assyrian creature with the winged body of bull or lion and the head of a human (b) Prince of the lilies: image of a reproduction fresco at Palace of Minos, Knossos, Crete, (c) – Griffin: Image of a fresco in the Throne hall in the palace of Knossos [13] [14] [15]

A variety of images were also used in city states, kingdoms and empires. Images came in various forms, such as paintings (frescoes) on walls, mosaics, statues and relief sculptures and included a number of themes ranging from animals, mythical creatures, objects, to kings and deities. Various image patterns also decorated shields in antiquity [16].

Ancient Assyrians used the Lamassu at the entrance of palaces as guardians and symbols of power (figure 1.2 (a)). Magnificent frescoes are found in the palace of Minos in Knossos, Crete, some of which depicted adorned human figures, such as the prince of the lilies (figure 1.2 (b)), while others, such as the ones on the walls of the throne hall, depicted the mythical creatures griffins, which had the head of an eagle and the body of a lion (figure 1.2 (c)).

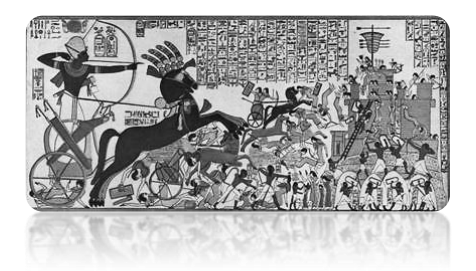

Figure 1.3 – The siege of Dapur (1269 BC); copy of the original relief sculpture located in the tomb of Ramesses II in Thebes [17]

Images were also a means of recording significant historical moments, such as victorious battles. In ancient Egypt, sculptors captured the victory over the Hittites in a relief sculpture, the *Siege of Dapur* (figure 1.3). The relief depicts Ramesses II and his army charging against the Hittites, capturing Dapur.

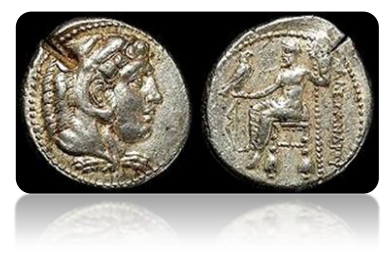

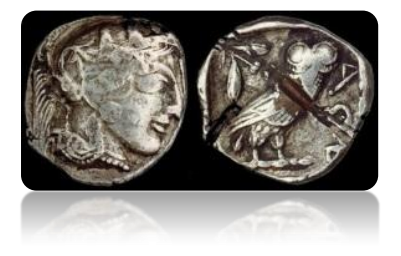

(a) Doug Smith's Ancient Coins (b) Doug Smith's Ancient Coins

Figure 1.4 – (a) Alexander III (Alexander the Great) coin – Tetradrachm (336-323 BC). Notice the inscription in Greek "ΑΛΕΞΑΝΔΡΟΥ", stating Alexander's name. (b) Fourree tetradrachm (430 BC) from Athens [18]

Images were also used on coins with themes including models of heads, animals, deities, mythological characters, inscriptions and even geographical features related to the location of a city.

Images of Hercules wearing a lion skin are found on the one side of the Tetradrachm (336- 323 BC) in figure 1.4 (a), while the other side depicts an image of Zeus seated holding an eagle and also the inscription 'ΑΛΕΞΑΝΔΡΟΥ' in ancient Greek stating Alexander the Great's name. Images of Athena and the owl were used on ancient Athenian coins (figure 1.4 (b) [18]).

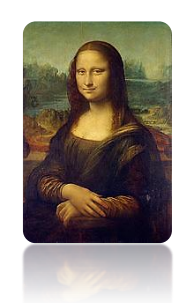

Figure 1.5 – Leonardo da Vinci's *Mona Lisa* painting [19]

During the Renaissance, a new cultural movement appeared with Latin and Greek classical influences [19].

Experimentation with light, shadow, color and perspective resulted in numerous images produced in the form of statues, paintings and murals. One of the most famous works of art in the Renaissance was the *Mona Lisa*, painted by Leonardo da Vinci shown in figure 1.5. Images during that time were also a major influence on the advancement of science. For example, in medicine, meticulous anatomical representations of the body and organs were produced in print by Leonardo Da Vinci. There were also architectural images of buildings (figure 1.6) included in printed books, such as *I quattro libri dell'architettura (The four books of architecture)* which was published by Andrea Palladio in Venice, in 1570. [11]

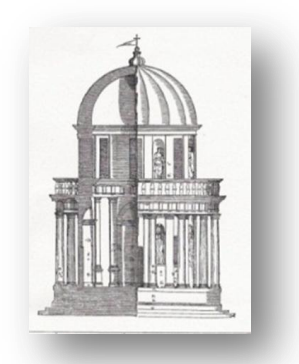

Figure 1.6 – A woodcut of *Donato Bramante's Tempietto* in Andrea Palladio's book *Quattro Libri Dell'Architectura* 1570) [20]

Human history is teaming with 'visual products'. Over the last two centuries, great scientific and technological advances have changed the world of visual images.

The advent of the camera was a revolutionary step that enabled people to capture realistic images in their environment. The first permanent photographic image was taken, by the French Joseph Nicéphore Niépce in about 1827, with a camera obscura [21].

Later on, another form of art - the cinema - is considered to have spawned from the perfection of the *Cinematograph*, a camera using film to capture motion as well as a film projector [22].

First evidence of image processing comes from the newspaper industry, in 1920 when they first used special equipment to transmit photographs via the submarine cable, which connected the two cities across the Atlantic Ocean, New York and London. First evidence of the involvement of computers in image processing comes from 1960, when computers were used to improve of images of the lunar surface sent by Ranger 7 in 1964 (Figure 1.7) [23].

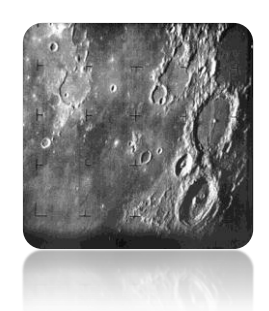

Figure 1.7 – Courtesy NASA/NSSDC. The US spacecraft *Ranger 7* took the first photograph of the Moon and transmitted it back to Earth, 17 minutes before impact on the lunar surface, on 31 $^{\rm st}$  July 1964 at 9:09 AM EDT [24]

The *Digital Revolution* signified by the transition from analogue to digital technology, led to the proliferation of a plethora of digital technological advances, which at the end of the  $20<sup>th</sup>$ century, included digital monitors, mobile phones, tablets, cameras, computers, fax machines, photocopying machines and the internet [25].

Especially, the development of computers as well as personal computers with increased processing power, radically affected the production and generally the manipulation of images. Actually, computers are involved in *Image Processing* by means of mathematical functions to create and manipulate images

In this way, people produce, transmit and generally manipulate images quickly and in large amounts. Real world Images are captured and transmitted at the click of a button.

All these factors made it imperative that new methods and systems should be developed to handle the huge amount and variety of digital images. Image processing emerged as a new field of study for the manipulation of images.

It involves processing of visual information contained in images by means of special algorithms and techniques.

This means that an image is converted into digital data and is introduced into a computer system for further processing.

Image processing tasks involve processes such as:

- *Image acquisition and storage*
- *Image pre-processing*
- *Segmentation*
- *Recognition of objects*

*Image pre-processing* is a relatively simpler image processing task compared to segmentation and *recognition of objects* processes.

Through the *image acquisition* process*,* the main features of the objects contained in an image are stored in a digital form by means of a camera. In other words, light energy is turned into digital data. This data is stored in a file, for example *image.jpg* (as described in section 1.6.1), in order to be available for viewing or processing.

Different cameras capture an image of an object in different ranges of the electromagnetic spectrum.

For example, an infrared camera records an image of the invisible infrared radiation that an object produces or reflects and yields an image of that in the visible spectrum. On the other hand, an ordinary camera captures the visible radiation that is emitted or reflected by an object. Some cameras can also provide 2D or 3D images.

Nevertheless, apart from cameras, there is a variety of means which serve as a source of images, such as Magnetic Resonance Imaging scanners (MRI), Positron Emission Tomography scanners (PET), Computed Tomography scanners (CT), X-ray devices, Ultrasound machines and Radars.

The data stored in an image file is introduced into a computer to undergo *pre-processing* since the input image should be of satisfying quality to ensure that it meets the criteria required at the ensuing stages.

For example, during object recognition, matching the features of a candidate object contained in the input image with the corresponding category features may be unsuccessful, due to the effect of interfering factors at the preceding stage of acquisition, such as blurring or uneven illumination of an object. Important processes applied at this stage ensure that the noise is removed or reduced from the image in order to be enhanced partly or wholly.

An interesting idea in image processing is *segmentation*. Through this process, objects in an image are delineated. In the real world, objects are not always unambiguously identified due to factors such as: occlusion, inhomogeneous texture, discontinuity of edges, or uneven illumination.

Therefore, there is not a unique segmentation method which can be applied successfully to all cases. Instead, there is a variety of segmentation methods and assistive techniques which can be selected in different situations to achieve different results.

These include thresholding, Sobel masks, region growing, active contours, K-means clustering and class-specific Hough Forests.

For example, if the aim is to extract the shape of an object in a simple image, then segmentation could be achieved using the thresholding technique.

After an image is segmented and identifiable areas are delineated, objects within these areas need to be recognized. *Recognition* is not always an easy task for image processing systems.

While humans can effortlessly and quickly identify boundaries of objects with similar color representations and recognize a variety of objects even under difficult conditions, it appears that for computers this task can prove an arduous one.

In fact, this also applies even to human vision in the case of visual illusions (figure 1.8), which reveal the limitations of the cognitive processes that underpin vision [3]. Some of them include: Müller – Lyer illusion (figure 1.8(a)), Kaniza's illusory square and Necker cube.

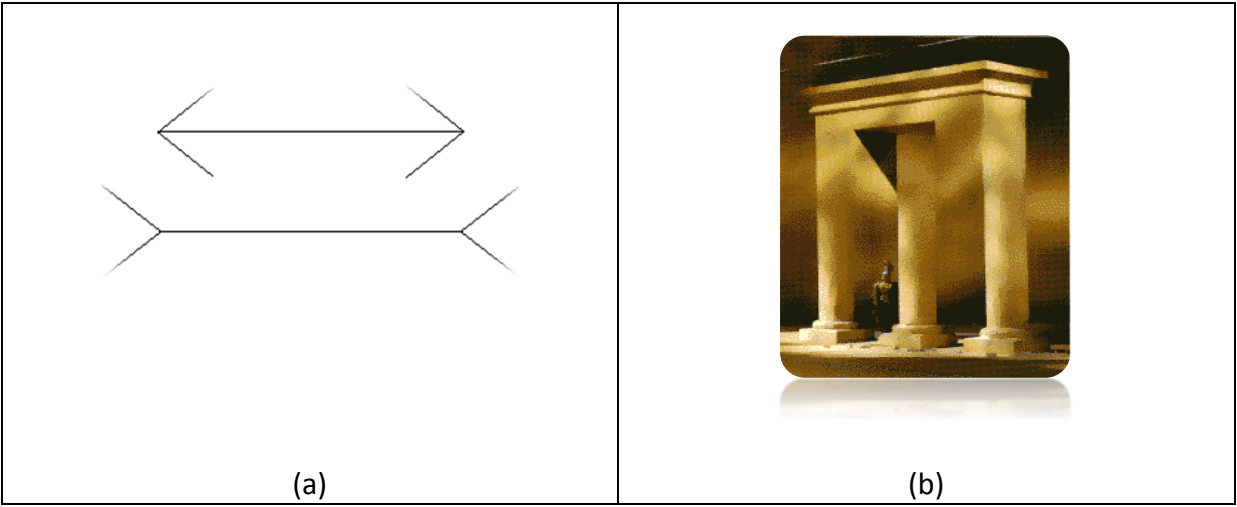

Figure 1.8 – (a) Müller – Lyer illusion. Which horizontal line is longer – the one with the inward pointing arrowheads or the other one? (b) There are plenty of ancient monuments in Greece. This image is am optical illusion. Are the pillars cylindrical or square [26]?

Image processing has applications in many scientific fields. One major area where image processing has an important role is the medical field. In medicine, a variety of images is produced due to the existence of a wide range of imaging modalities for diagnostic purposes. They allow doctors to examine the internal organs in a patient's body in a noninvasive way in order to diagnose potential pathologies and also to track the progress of a therapy or disease.

Medical image modalities include various types, such as MRI, CT, PET, angiography, ultrasound and X-ray. Different visualization methods serve different purposes. For example, the X-ray technology underpinning CT imaging is suitable for images of the bones contrary to the MRI technology which is more suitable for providing images of soft tissue [27].

However, medical images are often complex due to the fact that they contain objects whose boundaries may be blurred. Moreover, low resolution and contrast can also interfere with the efficiency of visual inspection of medical images and affect extraction of useful medical information. Medical platforms have been developed, which integrate various image processing methods, to overcome these problems and increase speed and accuracy of diagnosis. To this end, methods may involve the enhancement of a medical image, segmentation of one or more areas of interest in it, recognition of an organ or suspected pathology, providing metrics and finally 2D or 3D representation of the identified organ (e.g. kidney) or their pathology (e.g. tumor). [28]

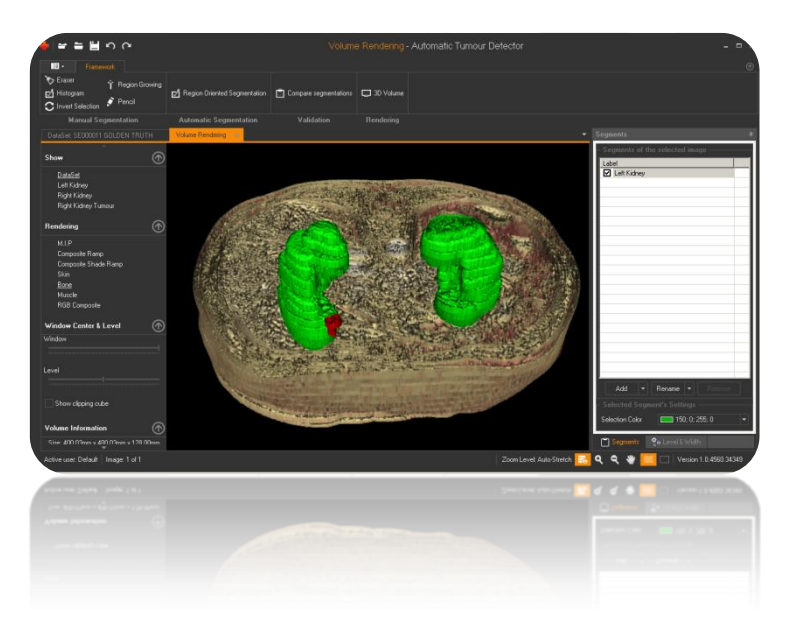

Figure 1.9 – ATD Medical Platform [28]

Biomedical applications also assist research in medicine as they allow the study and experimentation of new therapeutic approaches.

Currently, they allow researchers and physicians to examine the effects of medicines or surgical approaches with the aim of improving them or discovering new ones.

Nevertheless, the study of extracted information occurs subsequent to the administration of approaches and medicines to patients. The new aim is to produce effective simulation image processing systems, so that physicians and researchers can experiment with new drugs or surgical approaches to test their efficacy prior to their administration in the future. [28]

Another area where image processing finds applications is inspection of products in industrial environments [23]. Image processing systems inspect the production line in various industrial facilities to maintain control of quality by detecting products which do not satisfy quality standards.

Automated inspection systems which use image processing ensure standardized quality by preventing the packaging of defective products. Consequently, extra costs from shipping defective products and their replacements are prevented.

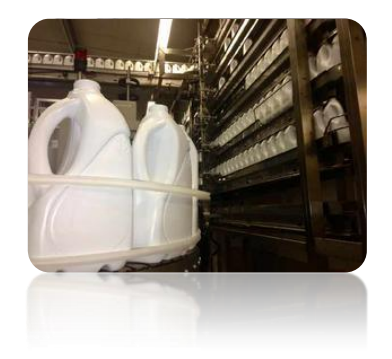

Figure 1.10 – Production line bottles [29]

Depending on the product and the quality requirements, various image processing methods are used. For example, in a bottling facility, image processing may be involved in visual inspection of bottles to identify scenarios where products do not meet standards, such as empty bottles, half-filled bottles, missing labels or lids (figure 1.10).

However, in more demanding conditions such as metal industry facility, using ranges of wavelengths outside the visible light for the inspection of a product may be necessary for the inspection of the interior of a product. Faults in the interior of a metal product, such as internal cracks or lack of material uniformity are detected with the aid of X-ray images and the use of appropriate image processing technology.

Astronomy is a field where image processing is indispensable. Telescopes are used to extend human vision to space in order to study the universe.

In his book *Sidereus Nuncius* (1610), Galileo Galilei included his observations of the motion of the four Moons of Jupiter he had discovered with his telescope [11].

Nowadays, a variety of sophisticated telescopes, ranging from optical, radio,  $X - ray$ , infrared, Gamma ray, microwave to infrared, enable scientists to observe the cosmos in different wavelengths of the electromagnetic spectrum.

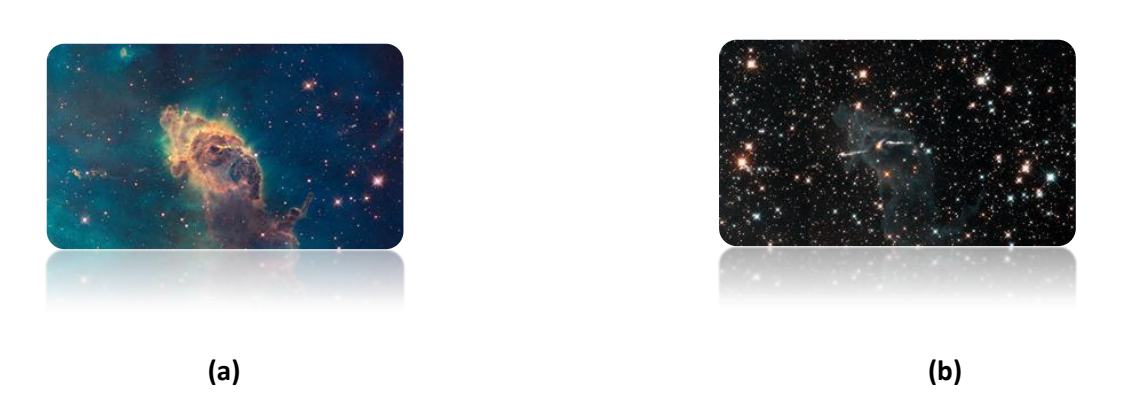

Figure 1.11 – ESA/Hubble. The cameras of the Hubble telescope offer different views of the cosmos: (a) Image of an area of the Carina Nebula in visible light (b) Image of the same area in infrared [30]

These devices produce numerous digital images of the cosmos in higher resolution and various ranges of the electromagnetic spectrum, which in some cases provide different perspectives of the same phenomenon. Image processing allows manipulation of astronomical images with various methods to produce a visible result for scientists to study them. For example, figure 1.11 shows two different image of an area of the Carina Nebula, one in visible light (a) and the other in infrared (b) [30].

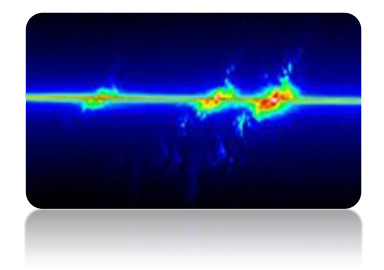

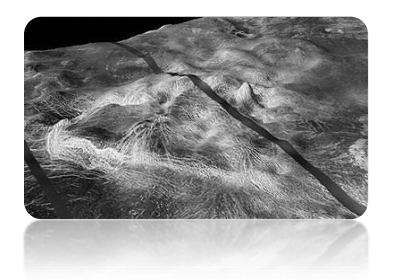

(a) ESA/Hubble (b) Courtesy NASA/JPL/USGS Figure 1.12 – (a) An image of the galaxy NGC 4151 using STIS. (b) Synthetic Aperture Radar (SAR) image depicting part of the Venusian terrain [31] [32]

Additionally, processing of images from a spectrograph such as STIS (Space Telescope Imaging Spectrograph) informs scientists about the chemical composition and a variety of other features concerning the structure of distant celestial bodies.

One such image is shown in figure 1.12 (a), which informs scientists about the structure of galaxy NGC 4151 as they can observe the existence of a gas outflow from a black hole located in it [31].

Another application of image processing is implemented in Synthetic Aperture Radar (SAR), which is used in remote sensing to provide images of the topography of the Earth as well as of other planets and satellites in our solar system. Figure 1.12 (b) shows an image of the surface of Venus as was taken using SAR, a technology which can overcome problems such as low visibility in the atmosphere [32].

In security applications, CCTV cameras provide images for the surveillance of various private or public environments. CCTV images provide information which is used for a number of purposes, as in the case of prevention of crime in private and public environments such as private houses, schools and military facilities. [33]

This dissertation presents an interactive computer multimedia environment, where the user uses the web camera to select tracks from a playlist.

## **1.1. Light**

## **1.1.1 The Electromagnetic Spectrum [34]**

Light is an electromagnetic wave which consists of small particles (photons) moving at  $3x10^8$ m/s. This speed, the speed of light is also defined as the maximum speed in the universe.

The amount of energy a photon carries is defined by *E=h v*, where *h* is Planck's constant.

Every electromagnetic wave is a sinusoidal wave and has a wavelength given by the expression *λ=c/v*, where *c* is the speed of light and *v* is the frequency.

Accordingly, the higher the frequency of the electromagnetic wave, the more energy photons carry.

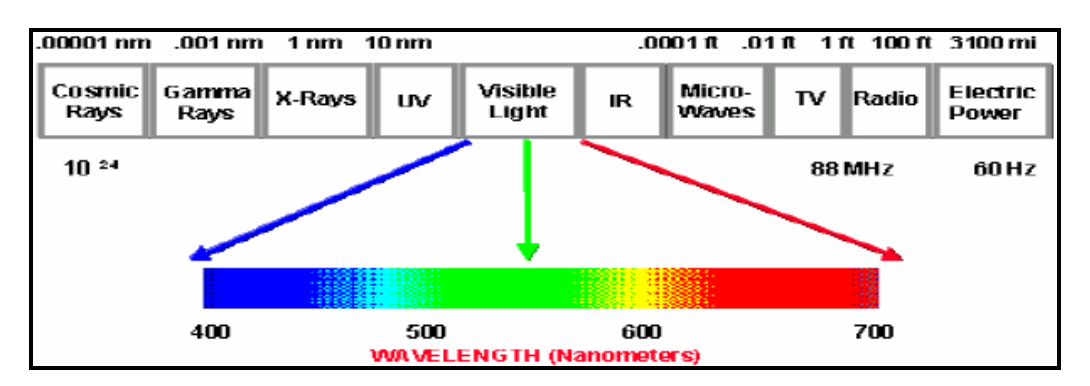

Figure 1.13 – Human eyes can only sense a portion of the electromagnetic spectrum, visible spectrum [34]

The range of the electromagnetic frequencies (or wavelengths) forms the electromagnetic spectrum (figure 1.13).

It is obvious from the above figure that the human eye can perceive only a portion of the electromagnetic spectrum from approximately 400 to about 700nm.

The visible spectrum consists of a sequence of wavelengths, each of which corresponds to a different color, ranging from approximately 400nm for violet to around 700nm for red.

This is also called white light. The sensitivity of the eye varies across the visible light spectrum, that is, the eye is more sensitive to green than to blue.

### **1.1.2 Dispersion of light**

Dispersion is a property of visible light, which occurs due to its passage through a glass prism (Figure 1.14). It reveals the spectral colors light consists of: violet, blue, green, yellow, orange and red. [35]

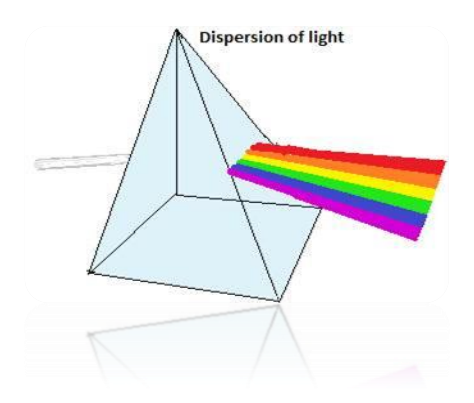

Figure 1.14 – The spectral colors are the result of the refraction of the visible light as it passes through a glass prism [35]

It is related to the index of refraction of the material through which light is passing. The speed of light in a non-vacuum material is v = c / *n*, where *n* is the index of refraction of the material through which light is passing. In vacuum, *n* equals "1" and increases in nonvacuum, transparent materials. Consequently, as light passes through such materials, its speed is reduced. [36]

So, based on the index of refraction of a material, light changes speed upon entering different materials and also changes direction (refraction). [37]

Moreover, since visible light consists of a range of wavelengths, different colors refract at different angles, with the shorter wavelengths refracting more than the longer one producing the visible spectrum as shown in figure 1.14. [35]

## **1.2. Digital Images [27]**

A digital image is a 2D array of pixels also expressed as a function **f(***x***,** *y***)**, where the dimensions *x* and *y* define its size. For example, for x=10 and y=6, then the image would be an array of  $10 \times 6 = 60$  pixels.

The function  $f(x, y)$  defines the intensity at a specific pixel  $(x, y)$  in it. In other words, every pixel in an array contains information of its position and its corresponding intensity.

In the case of a black and white image, the intensity of every pixel on a grayscale is defined to be equal to 2<sup>*i*</sup> shades of gray, where *i* denotes the bits used to describe that information.

For example, in an 8-bit image, where the intensity information for every pixel uses 8-bits (1 byte), there will be  $2^{i}$  =2<sup>8</sup> values, that is a range of '0 – 255' levels of grayscale, where '0' (Hex 00) stands for black and '255' (Hex FF) for white.

In the case of a color image, every pixel is defined in terms of a combination of a number of intensity values. For example, for the RGB model, three intensity values are used to define the levels of blue, green and red.

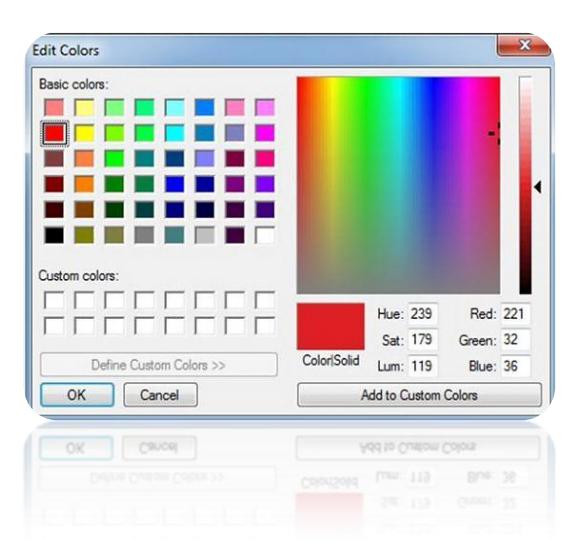

Figure 1.15 – Every color is encoded as the combination of RGB values

This means that 3 bytes (24-bits) are required to store intensity information for every pixel. Pure red for example would be  $[R: 255, G: 0, B: 0]$ , while figure 1.15 shows the encoding for another shade of red [R: 221, G: 32, B: 36].

Generally, 2D arrays come in the form of 8, 16, 24 and 32-bit formats. Two techniques are used for storing information regarding color intensities: a) *indexed color* technique and b) *true color* technique.

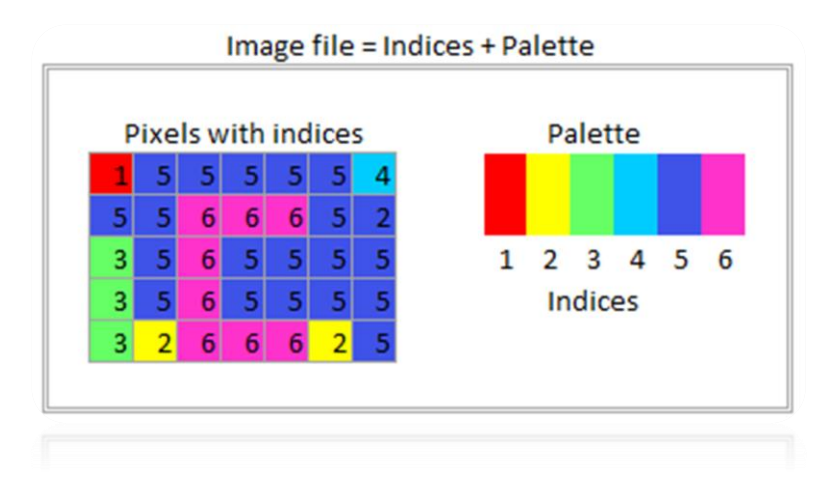

Figure 1.16 – Image file containing the pixel indices and the palette. The color for every pixel in the image is indexed with a number, so the image processing system can find the corresponding color in the palette [38]

In the *index*ed *color* technique, an index is assigned to every pixel of the image. This index represents a color in a color palette.

This way, an image processing system recognizes the corresponding indexed color in the color palette for every pixel (figure 1.16).

Consequently, this technique reduces the size of the file and the amount of the stored information, since the file contains only the indices and the palette.

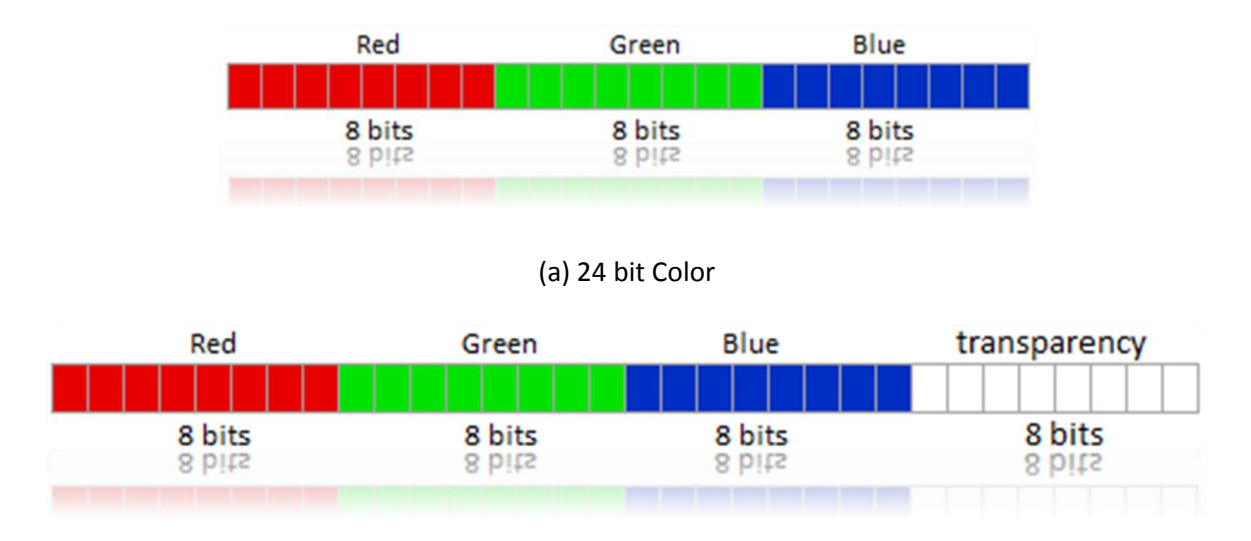

<sup>(</sup>b) 32 bit Color

Figure 1.17 – (a) *True color* format for 24 bit color images – 3 bytes are used, (b) for 32 bit color images, the fourth byte stores information concerning transparency (RGBA) [38]

In the *true color* technique, 3 bytes (24 bits) (figure 1.17(a)) are required to store the intensity information for the three primary colors (blue, green and red), in the RGB model.

In other words, one byte is needed for every color (or 8 x 8 x 8 bits = 256 x 256 x 256 colours = 16777216 different colors).

This means that the image file stores the image in terms of the three component intensity values corresponding to every pixel unlike the *indexed* color technique.

As a result, the size of the file is larger compared to the previous case.

Using *indexed* formats increases computational efficiency since less memory is required but takes a toll on quality. The opposite is true for *true color* formats which offer greater quality but increased size and computational resources.

### **1.3. Human Vision**

#### **1.3.1 The Human Eye Structure**

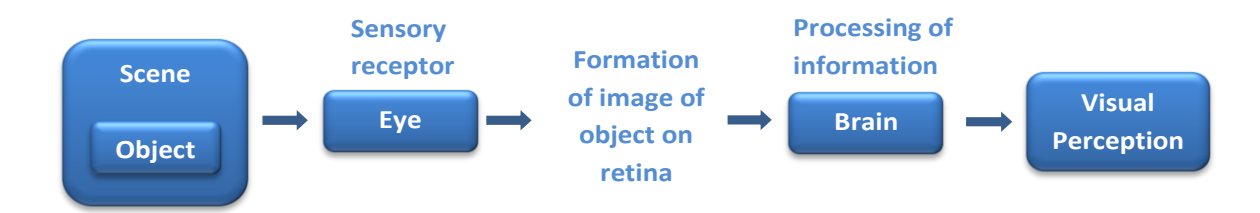

Figure 1.18 – A simple diagram of the visual processing system

Humans can perceive both stereoscopic and color information [39]. The human visual system encompasses a variety of structures to convey information about the light, starting from the eye and moving along the visual nerve and the visual tract to the visual cortical areas [5]. Human vision is a complex process. A simplified description is described in the box diagram in figure 1.18.

The eye is a complex organ which acts as the interface between the environment and the visual processing areas in the brain. It detects light and transforms it into electrochemical signals, which are transmitted through the optic nerve and the optic tract to visual information processing areas in the brain. [5]

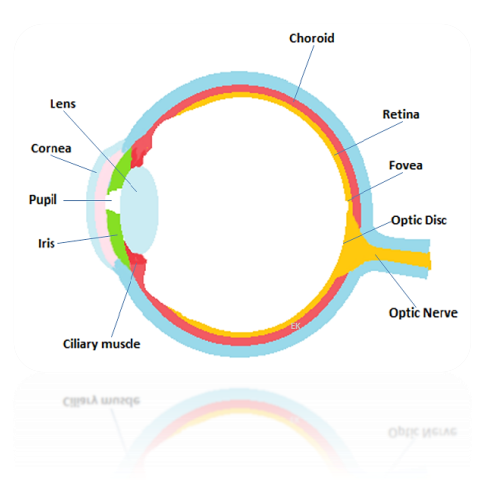

Figure 1.19 – Representation of a cross-section of the human eye

As was mentioned in section 1.1, human vision is confined within a narrow band of the electromagnetic spectrum, the visible spectrum. Light travels through the cornea (the anterior membrane of the eye), the pupil (the opening located at the center of the iris) and the lens in order to enter the eye (figure 1.19). The pupil is that part of the eye which dilates or constricts depending on the amount of light in the environment, thus controlling how much light passes. [23]

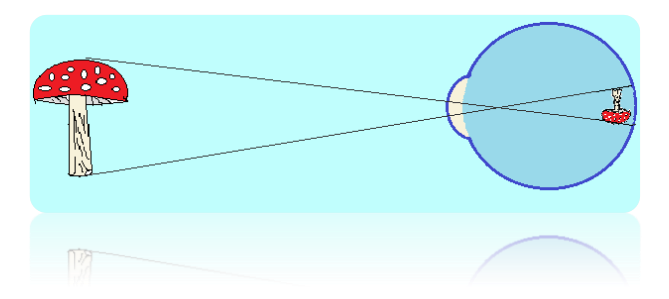

Figure 1.20 – The image on the retina is inverted

The lens is held in its place with the help of the ciliary muscles (figure 1.19). When they contract or relax, the curvature of the lens is altered to ensure that light from an attending object is focused on the retina. In other words, if an object is located at a distance far from the eye, the lens becomes more flattened with the aid of the ciliary muscle to ensure that light always reaches the retina for sharp focusing of the image on the fovea. The opposite process takes place for light coming from near objects, whereby the lens become more convex. The image on the retina is also inverted as shown in figure 1.20. [23]

#### **1.3.2 Retina**

The retina is located on the inner surface of the choroid at the back of the eye [3].

It is a light sensitive structure which consists of many layers and plays an important role in human vision. The photoreceptors in it transform light into action potentials, which travel along the optic nerve and the optic tract to reach areas of the brain specialized in vision processing. In humans, the retina is covered with two types of photoreceptor cells: rods and cones. These photoreceptors form a layer and the information they produce is processed at the cells in the outer and inner plexiform layers. Then, at the level of the ganglion cells, action potentials are formed and travel through the optic nerve. [5]

Rods are more sensitive to low intensities of light [3], thus mediating vision in dim light, especially night vision (scotopic).

An important area located at the center of the retina is the macula (macula lutea), where cones are found. Actually, the majority of them are located in the fovea, an area in the center of the macula. Cones underpin vision in daylight and also respond to color and detail. [3]

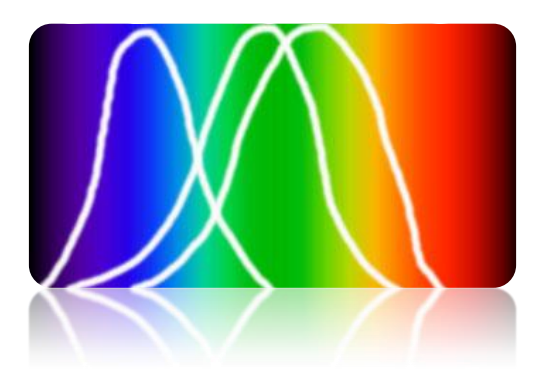

Figure 1.21 – Normalized cone absorption (sensitivity) for the three types of cones, Blue (Stype), Green (M- type) and Red (L-type)

There are three types of cones, each of which appears to be more sensitive to a range of wavelengths (short, medium and long) of the visible spectrum.

Consequently, there are S cones (short), M cones (medium) and L cones (long) each type of which seems to respond to different ranges of color. Consequently, cones are categorized in the following three types:

- a. S-type or Blue cones (around 450nm)
- b. M-type or Green cones (around 540nm)
- c. L-type or Red cones (around 570nm) [40]

Actually, the L – type (Red) cones do not present peak response in the red color range but in the green - yellow light, and it appears that the  $M -$  type are also more responsive to the same range (figure 1.21).

The three types of cones are responsible for trichromatic human vision, since their output provides the brain with the information necessary for color perception to occur [40].

#### **1.3.3 From Eye to Brain**

Action potentials from retinal ganglion cells travel via the optic nerve to the optic chiasm and reach the lateral geniculate nucleus (LGN) in the thalamus (figure 1.22) [5]. Then, action potentials are transmitted to the visual cortical areas.

However, at the optic chiasm, half of the neurons in the optic nerve project to the other side of the brain (figure 1.22) and so, contralateral information reaches each side of the brain [41].

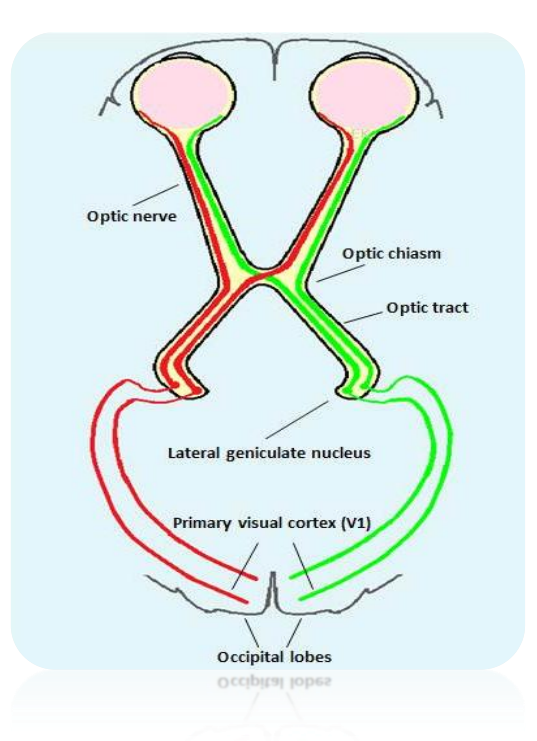

Figure 1.22 – The visual path to the primary visual cortex

Those neurons which cross at the optic chiasm (these convey contralateral information) as well as those which continue on the same side (these convey ipsilateral information) form the optic tract and project on six layers of neurons in the lateral geniculate nucleus.

The first visual cortical area where the information arrives after the synapsing at the lateral geniculate nucleus is the primary visual cortex V1 (striate cortex). In V1, several types of neurons exhibit selective response according to the type of stimuli which are registered, that is, some neurons present selective response to shape, others to edges while others to shape, motion or different color. [5]

V1 makes connections to V2 and the other visual areas of the visual cortex [39]. Visual cortical areas also include the extrastriate cortex in the temporal cortex which involves areas which are selectively involved in processing certain stimuli (functional specialization), such as V4 which responds to color, V5/MT (Middle Temporal) which responds to motion and FFA (Fusiform Face Area) in the fusiform gyrus which responds to faces [2].

#### **1.3.4 Two Visual Paths**

Two pathways (streams) extend from V1 out of the occipital lobe arriving at different areas in the brain. These two pathways form two different visual systems, the dorsal and ventral streams (figure 1.23) [5], [2].

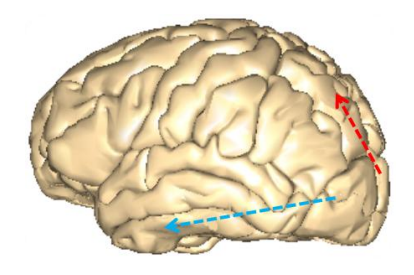

Figure 1.23 – The dorsal stream (red arrow) and the ventral stream (blue arrow). (Arrows were added to the original image) [7]

The shorter pathway, the dorsal stream, starts from V1 extends to the posterior parietal cortex. It is the "where" stream as it is responsible for the perception of an object's size location and motion. It is also involved in visual guidance of actions. [2]

The ventral stream is a more recent evolutionary visual pathway. It starts from V1 reaches the inferior temporal lobe. It is responsible for processing fine detail, shape and color. It is termed the "what" stream and is involved in object recognition. [2]

## **1.4. Digital Image Algebraic Operation**

Algebraic operations fall into two categories: arithmetic and logical as described in the next two sections.

## **1.4.1 Arithmetic Operations**

Arithmetic operations are performed with images and fall into three categories: a) between two images (pixel by pixel), b) between an image and a filter and c) between an image and a coefficient). The resulting image is in any case an image with the same dimensions as the original one. For example, the result of the operation between two images *f(x, y)* and *g(x, y)*, is an image *a (x, y)*, which has the same dimensions x, y (figure 1.24).

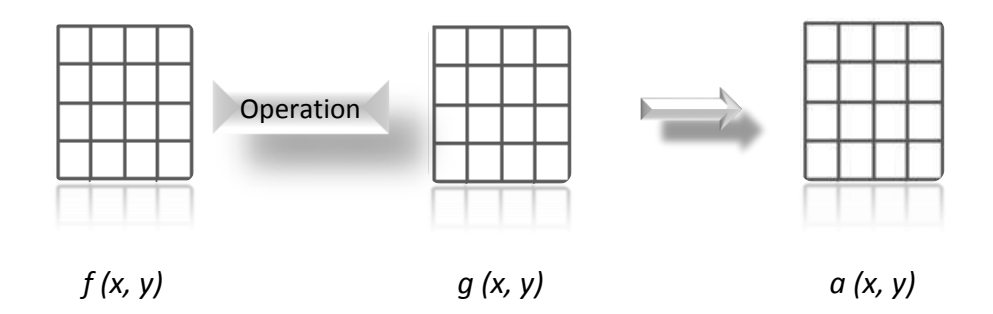

Figure 1.24 – *Operation between two images*

There are two operations available here: addition and subtraction. Subtraction means that the resulting image contains only those values which are different between the two initial images. In the case of a security system, this operation between two scenes will depict only the intruder.

Figure 1.25 presents an operation between an image f (x, y) and a filter *m (x, y)* (convolution process).

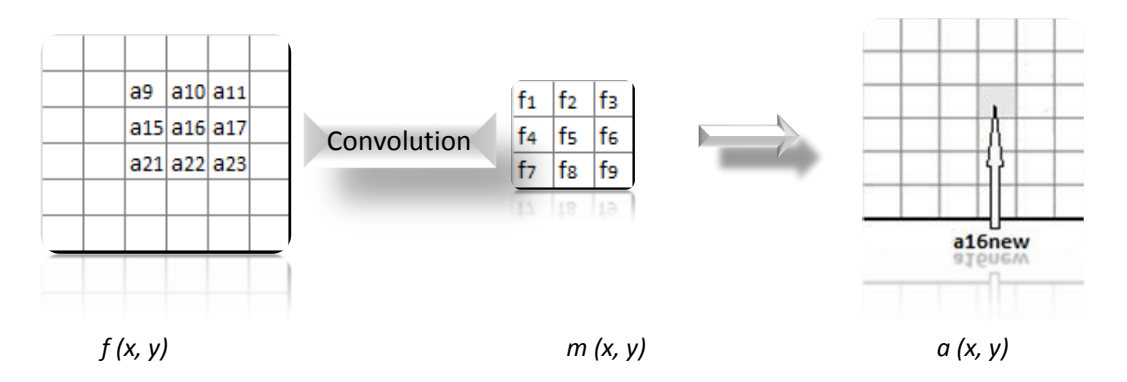

Figure 1.25 – *Process to change pixel values in an image*

In figure 1.25, the values of the filter  $m$  (x, y) ( $f_1$  to  $f_9$ ) are applied to the image pixels,  $a_9$ ,  $a_{10}$ ,  $a_{11}$ ,  $a_{15}$ ,  $a_{16}$ ,  $a_{17}$ ,  $a_{21}$ ,  $a_{22}$ ,  $a_{23}$ . This has an impact on the middle pixel  $a_{16}$  of the image as described by the following formula:

$$
a_{16new}=\frac{a_9\,f_1+ a_{10}\,f_2+ a_{11}\,f_3+ a_{15}\,f_4+ a_{16}\,f_5+ a_{17}\,f_6+ a_{21}\,f_7+ a_{22}\,f_8+ a_{23}\,f_9}{9}
$$

Finally, an image can be multiplied/divided by a coefficient. In case of dark images, multiplication by a coefficient value is applied to the image in order to calibrate its brightness.

Additionally, in the case of very light images, division is applied whereby the pixel values are divided by a coefficient value.

#### **1.4.2 Logical (Boolean) Operations in Binary Images**

Logical operations (Boolean operations) can also be performed between images. They also take place pixel by pixel and include Boolean operators of AND, OR and NOT whose combinations can provide other Boolean functions such as NAND, XOR or NOR.

They are based on the fact that in binary images there are two values (either '0' or '1') which represent black and white, in order to distinguish the important information.

However, in more realistic situations – grayscale images – 256 values are available to describe various objects contained in the image.

### **1.4.3 Operations with Matrices**

In many cases special filters are required to be applied to part of or the whole of the image. This process, known as convolution, changes the value of the pixel which is located at the center of the area where the matrix is applied. As an example, a median filter is needed to remove the noise which is present in an old image.

## **1.5. Digital Image Geometric Operations**

### **1.5.1 Image Rotation**

In real life situations such as taking photos, sometimes it is necessary to rotate the camera in order for the desired image to fit.

Image processing enables the rotation of the image. Although images can be rotated at different angles, the most common rotations involve increments of  $90^0$ . Performing a 90 degree clockwise rotation requires that the row pixel values be copied and then be assigned to their new location in their corresponding column pixels.

To simplify matters, the example in figure 1.26 shows an array of pixels X with color only in the top row pixels. The top row pixel values are copied to the right column of image Y (which also applies to all the rows in the image).

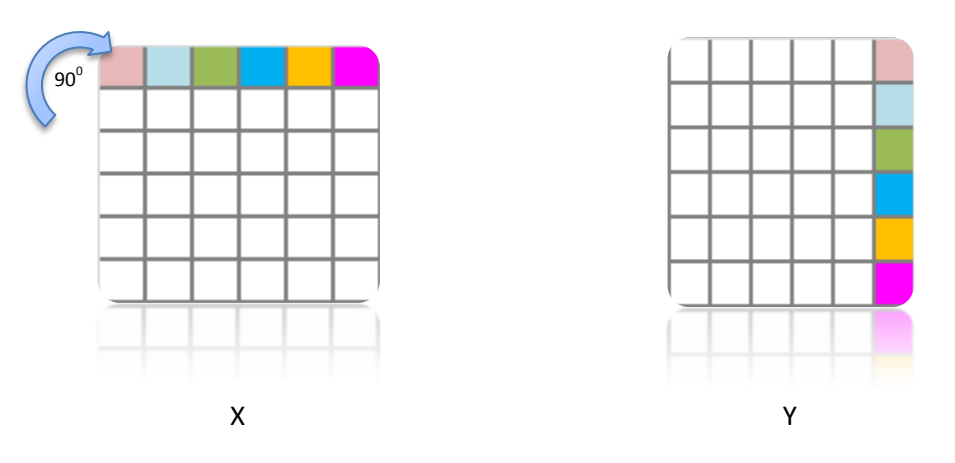

Figure 1.26 – Rotation. Image X is rotated to the right yielding image Y

It is important to mention that columns are not copied on the same array of pixels as the original image, to avoid overwriting the information contained in the pixels of the original array. The code in ansi – c for rotating an image X by 90<sup>0</sup> into image Y is shown below:

```
rotate_90 ( ) {
```

```
int i, j, k;
k = Number of Columns – 1;
for (i = 0; i < Number_of_Rows; ++i) {
       for (j = 0; j < Number_of_Columns; ++j) {
              Y[j][k] = X[i][j];k = k - 1;
                 } } }
```
In the ansi-c code provided above, variables i and j represent the horizontal and vertical dimensions of array X respectively. Variable k stands for the number of columns of the array which are copied from array X (original mage) to array Y (destination image). Starting from "0", rotation by 90 $^0$  to the right stops when the value of k reaches 'number of columns  $-1'.$ 

## **1.5.2 Image Flip (Horizontal and Vertical)**

As in the previous case, flipping an image relies on the same concept. However, in the case of a vertical flip, the bottom row pixels of the image X (figure 1.27) are the start point and are copied to the top row of pixels in image Y.

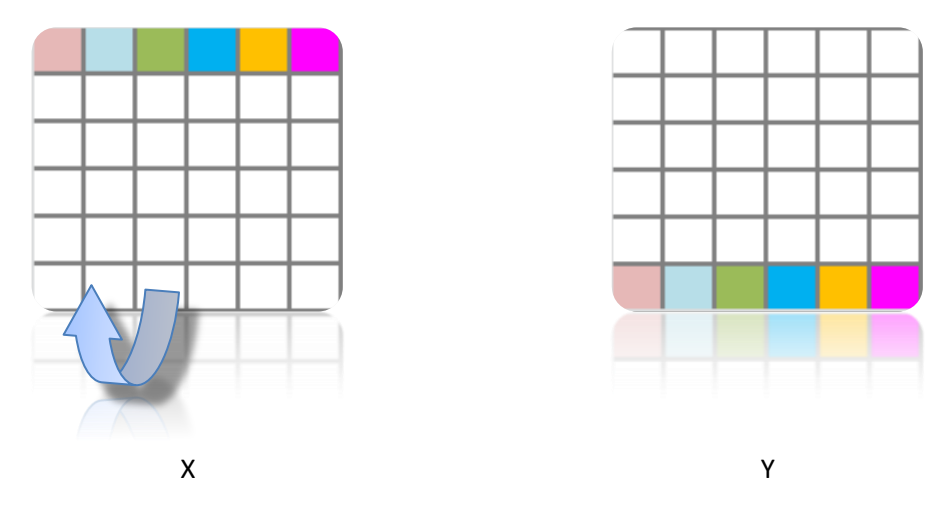

Figure 1.27 – Image X is vertically flipped by  $180^{\circ}$  yielding image Y

In the case of a horizontal flip, all columns in the original image are copied to the destination array of pixels. More specifically, the first column in image X (original) is copied to the last column in image Y. Figure 1.28 below shows an example of an image flipped horizontally.

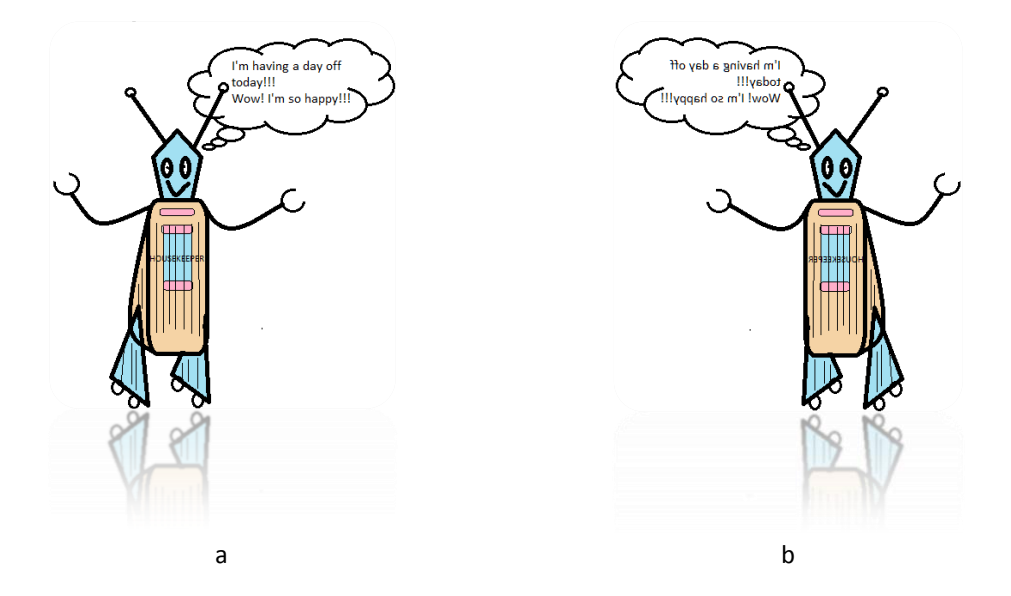

Figure 1.28 – Housekeeper Robot image 'a' is flipped horizontally producing image 'b'

The code in ansi-c for flipping an image X vertically (into image Y) is shown below:

```
flip ( ) {
       int i, j, k;
       k = Number of Rows – 1;
       for (i = 0; i < Number of Columns; ++i) {
              for (i = 0; j < Number of Rows; ++j} {
                      Y[k][j] = X[i][j];k = k - 1;
             }
       }
}
```
In the ansi-c code provided above, variables i and j represent the horizontal and vertical dimensions of array X respectively. Variable k stands for the number of columns of the array which are copied from array X (original mage) to array Y (destination image). Variables i and j define the position of a pixel in image X, starting from the bottom row. Flipping the image vertically stops when the value of k reaches 'number of rows  $-1'$ .

## **1.6. Digital Image Formats and Storage [42]**

An image is a representation of an object or a scene in an electronic form. There are basically two types of images: *raster* (or bit-mapped) images and *vector* images.

A *raster image* (figure 1.29) is a representation of an image in the form of a rectangular grid of pixels. Each pixel in the grid is assigned a specific value of bits which map their intensity and color values. The number of pixel elements employed for encoding pixel information can be used to distinguish between different types of raster images.

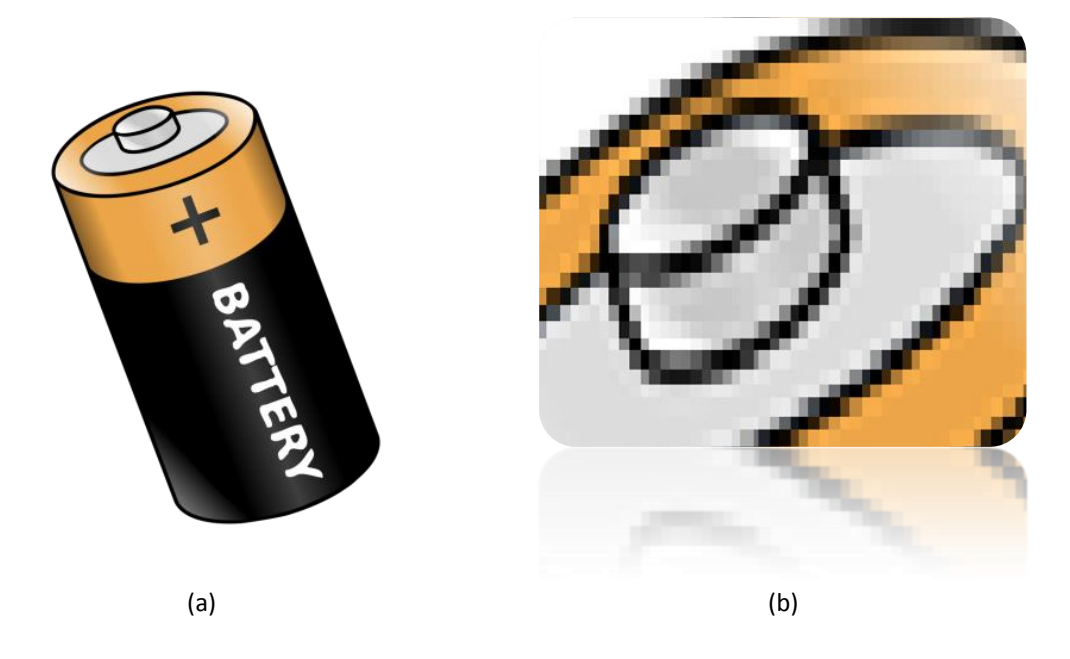

Figure 1.29 – A raster image: Zooming in on image (a) reveals the raster grid of pixels (b) [43]

For example, in black and white images, a pixel can be represented in the form of one (1) byte (8 bits) for 256 gray levels. In color images, every pixel is mapped by three numbers which define the levels of blue, green and red (primary colors). So, in the case of 256 levels for every primary color, three (3) bytes (24 bits or 24 bit color) are used to define the levels of the primary colors in a pixel. One problem with raster images is that the pixels become visible when they are resized, so in order to increase the quality of the image, higher resolution is needed. This however, can take a toll on the size of the storage file. Sources of raster images include digital cameras and scanners.

*Vector images* consist of lines and curves. The information about the image is contained in mathematical expressions (vectors), contrary to raster images, which make use of pixel information. Vectors hold a range of information which includes direction, start and end points, color or grade of the vector. One advantage of using vector images is that they maintain their clarity when they are resized contrary to raster images which tend to lose their clarity as pixel elements become more discernible. Vector images are produced and handled with drawing programs and they are stored in various file forms, some of which include: *.ai, .cdr, .svg* and *.dfx*.

*Raster images* are stored in a file format which defines the name of the file and the type, for example, battery.png. The most commonly used formats of *raster images* are discussed below in section 1.6.1.

### **1.6.1 Formats of Digital Images [42]**

In the following lines, the most commonly used digital still image formats are described.

#### **GIF**

This is an old indexed format supporting 256 colors (8-bit quality). This means that, every color encoded in a GIF file does not contain the information about the color but rather is assigned a number (index), which represent that color in a palette of 256 colors. It is suitable for storing images with few colors such as web images, logos and diagrams.

#### **BMP (Bit-mapped)**

BMP images are uncompressed images used in Microsoft windows. As a result, their large size renders them difficult to handle large images.

#### **JPEG or JPG (Joint Photographic Experts Group)**

This format is extensively used on the Internet (web pages) as well as by digital cameras due to their compression efficiency which stores data in very small files. The method also provides the option to save images in JPEG files of various size and quality by selecting compression level. They support 24-bit truecolor images and 8-bit grayscale images.

#### **PNG (Portable Network Graphics)**

This format was originally the successor to the GIF format. The PNG format supports 24 or 32-bit truecolor images, grayscale images and indexed (8-bit) images. They are suitable for the Internet which was their original purpose and also for animation.

#### **TIFF (Tagged Image File Format)**

Originally, it was developed to handle grayscale images. It is a flexible form of storing images as it handles grayscale, indexed images, RGB images, CMYK images and also 8, 16 , 24, or 48-bits per color (red, green, blue). Extension of the file where data is stored can be either TIFF or TIF.

## **1.7. Color models – Fundamentals [23]**

As was mentioned in section 1.1, the visible spectrum consists of a sequence of wavelengths that span from approximately 400nm to approximately 700nm (Figure 1.13). Passing through a prism, the visible light spectrum (or the wavelengths that make it up) is separated into the colors of the rainbow (spectral colors) each of which consists of numerous shades.

The visible spectrum is divided into the six colors as we know them (figure 1.30): violet, blue, green, yellow, orange and red.

| Color  | Wavelength   |  |  |  |
|--------|--------------|--|--|--|
| violet | 380-450 nm   |  |  |  |
| blue   | 450-495 nm   |  |  |  |
| green  | 495-570 nm   |  |  |  |
| vellow | 570-590 nm   |  |  |  |
| orange | 590-620 nm   |  |  |  |
| red    | 620-750 nm   |  |  |  |
| 1.60   | 620-750 nm   |  |  |  |
| OIRE   | עועו מצפ–מפכ |  |  |  |

Figure 1.30 – An approximation of the six named colors used to describe bands in the sequence of wavelengths (shades) of the visible spectrum

Unlike the approximation attempted in the figure above, where colors appear uniform and clearly separated from each other, in reality there is no uniformity across bands or distinct separation of one band from another. On the contrary, the shades in the color bands fuse into their neighboring ones across the spectrum.

Moreover, as was mentioned earlier, the sensitivity of the eye varies across the visible light spectrum, that is, the eye is more sensitive to green than to blue. Due to the fact that there are three types of cones in the human eye (red, green, blue), humans can see color as the result of the mixture of primary colors. In other words, primary colors mix into secondary colors and are perceived as variations of the combinations among primary colors.

In image processing, reproduction of various colors can also be conceptualized as the mixture of the three basic colors at certain amounts called *tristimulus values*. To specify colors, various color models have been formed.

Color models (or color space) attempt to map colors in a system, where the visible spectrum is arranged in an ordered way in terms of a coordinate system. In other words, colors in the color space have a discrete value as defined by the model, and occupy a specific point in it.

Three of the most common color models used in digital image processing are: the RGB (red, green, blue) model, the CMYK (cyan, magenta, yellow and black) and the HSB (HSV) model.

## **1.7.1 RGB [44]**

In this model, the principal idea is that reproduction of colors occurs by mixing (adding) the three primary colors as shown in figure 1.31. White is the result of mixing the three primary colors (blue, green and red) while black is the result of the absence of color.

It is also obvious from image 1.28 that when two primary colors mix, the secondary colors yellow, cyan and magenta are produced. In other words

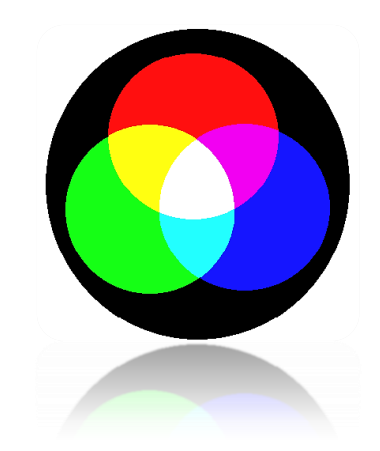

Figure 1.31 – The RGB additive mixing model.

Another way of conceptualizing this model is in terms of the *RGB color space* (figure 1.32), where every color is the combination of the three primary colors expressed as a point in a 3D cube.

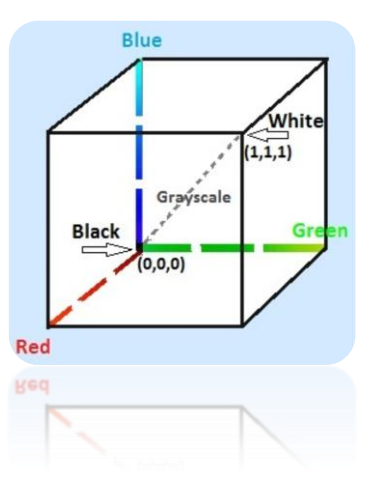

Figure 1.32 – RGB space color

In other words, different values of red, green and blue will define a different color as a point in the 3D cube space. For example,  $(0, 0, 0)$  represents black and  $(1, 1, 1)$  represents white, both located in the diagonally opposite corners of the 3D cube in figure 1.32.

The RGB model is used for the reproduction of colors in computer graphics and displays, such as television, computer and video game displays.

## **1.7.2. CMYK [23]**

The idea in this model is the reverse to the RGB model. In the CMYK model, the primary colors are considered to be cyan, magenta and yellow.

More precisely, contrary to the RGB model, CMYK considers white to represent the absence of color. Black is the result of the combination of equal quantities of cyan, magenta and yellow (figure 1.33).

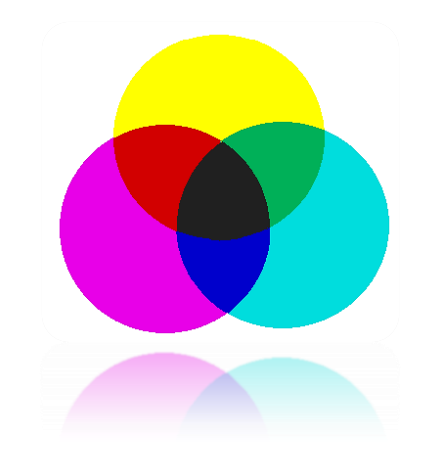

Figure 1.33 – The CMYK subtractive model

A color in this model is produced because another color subtracts all the other wavelengths except the one that defines that color. For example, in the case of blue, it is the result of the absorption of cyan by magenta.

It is worth mentioning that the CMYK model is derived from the CMY model, where black was not used. However, the use of black (thus the addition of the K symbol) improves the quality of the colors produced with this model.

The fact that the CMYK model considers that white stands for the absence of color renders it ideal for printing. Since the color of the page is white, this means that if a color would be placed on it, it would be perceived as such because all the other wavelengths would be absorbed (subtracted) by the white of the page.

### **1.7.3. HSB/HSV**

In HSB (Hue, Saturation and Brightness) or HSV (Hue, Saturation and Value) color model (or otherwise called HSI – Hue, Saturation and Intensity), colors are placed in a 3D space which is enclosed by two cones. This model resembles the way humans perceive color. The longitudinal axis represents the grayscale (neutral or achromatic colors) with black at its bottom end and white at the top.

In this model, colors are located on a disk moving along the longitudinal axis towards either end. The three components, Hue, Saturation, and Brightness, combine to form every color in the visible spectrum  $-$  B is replaced with Intensity  $-$  I).

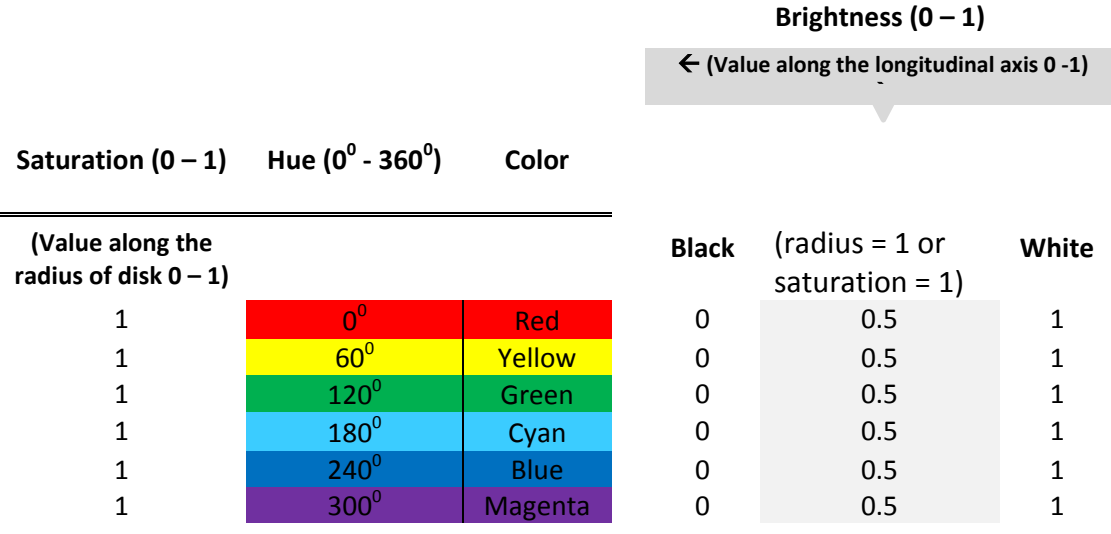

Figure 1.34 – Hue component in the HSB model: Specific angular positions on the disk correspond to the colors as we know them

Brightness (Value or Intensity) varies along the longitudinal axis ranging between 0 (for black) and 1 (for white). Different angles around the central longitudinal axis ( $0^0$  – 360<sup>0</sup>) yield different values of hue while variation along the radius of the disk (ranging between 0 – 1) yields different values of saturation (the degree to which a color is mixed with white).

In other words, hue defines the position of the area of the colors at specific angles on the disk for any given brightness.

This is elaborated more explicitly in figure 1.34, which shows the position of the six colors on the disk as the angle varies from 0<sup>0</sup> to 360<sup>0</sup> (the step is 60<sup>0</sup>) for Saturation = 1 and Brightness  $= 0.5.$ 

## **2.1. The Basic Concept**

A challenging and complex process in image processing is segmentation of real-world images, whereby discreet regions must be defined in an intelligent and correct way. At a later stage, well-identified segmented areas can lead to an effective object recognition process.

There are various segmentation methods some of which are: Thresholding, edge detection, region detection, clustering, deformable models such as snakes, as well as split – merge and group algorithms using tree structure.

## **2.2. Segmentation Methods and Techniques**

## **2.2.1. Thresholding [45]**

Thresholding is a very well-known and widely used technique for the segmentation of simple images. It is an intensity-based technique whereby segmentation of areas is achieved by selecting pixels with similar intensities.

For example, in an image containing a relatively dark object (apple) in a light background (white), as the one shown in figure 2.0, segmentation of the object (apple) is achieved by setting a threshold which is distinctly different from the white color.

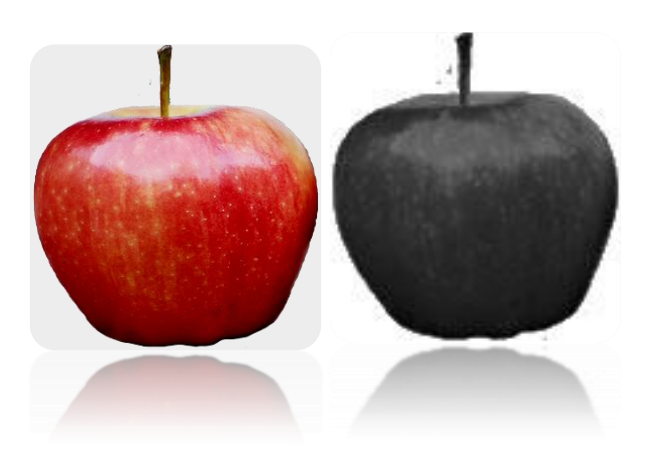

Figure 2.0 – Thresholding Segmentation Technique

It is common knowledge that in grayscale images the range of intensities of gray color varies from 0 (black) to 255 (white) (Figure 2.1). So, an important step in this direction is the analysis of the image into a histogram which provides a distribution of pixel intensities of the image in gray scale.

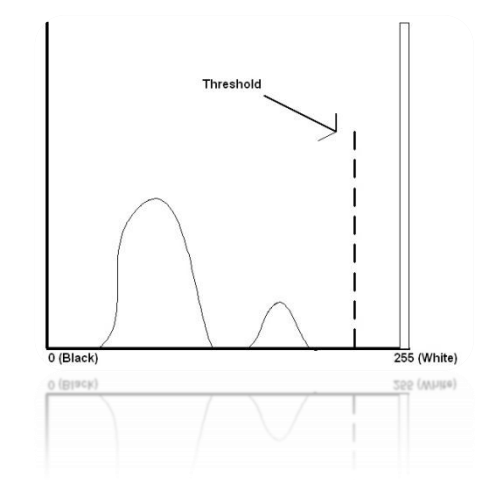

Figure 2.1 – Histogram of the image in figure 2.1

In the histogram above, the threshold value is set to 250, lower than 255 which is the upper limit of the range of colors, in order to segment the apple from the background. This value has been selected, due to some light areas on the surface of the apple albeit not as white as the background.

Therefore, there is a distinct threshold that allows separation of the two classes (apple and background).

If the image above is represented by *f(x, y)*, where white is the background and darker areas are the object (apple; both lobes are part of the apple image), given that the threshold level is set at T, the following rule applies for every point *(x, y)* in the image:

$$
g \ x, y = \begin{cases} 1 & \text{if } f \ x, y < T \\ 0 & \text{if } f \ x, y \geq T \end{cases}
$$

In other words, every point *(x, y)* in the image *f(x, y)* is part of the object (apple), if their intensities are below the threshold level. In the opposite case, their intensities are equal to or below the threshold level and consequently they are part of the white background.

Another real case segmentation example is a ship floating in the sea. Ideally, the gray scale representation of the ship would correspond to a single line in histogram, which would represent the intensity of all the pixels located on the ship and a second line would correspond to the intensity of the pixels belonging to the sea. That would happen in case the gray scale intensities along both areas (the ship and the sea) do not vary.

However, there is no such ideal situation in reality due to a number of factors such as discontinuities in color, lack of uniformity of texture, shadowing and reflections of light due to differences in surface orientation.

As a result, the ensuing histogram will be the one shown in figure 2.2, where the first group of lobes (left) correspond to a range of pixel intensities belonging in the ship and the second group of lobes to another range of pixel intensities which belong in the sea.

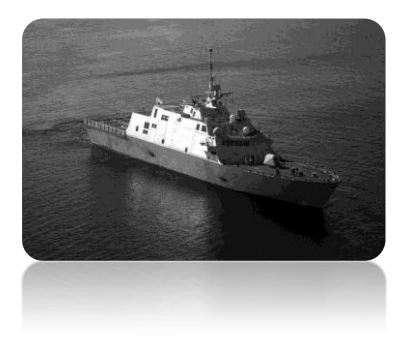

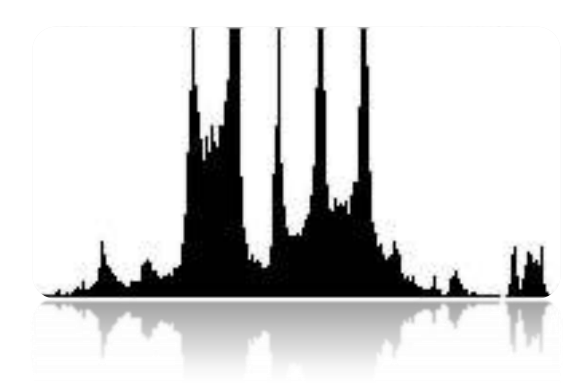

Figure 2.2 – Histogram representation of the image [46]

Factors like the aforementioned can introduce overlapping between the lobes in the histogram, which in more complex images would render the segmentation task ineffective.

In other words, to achieve successful thresholding, overlapping between the lobes that represent the objects in the histogram must not occur.

However, in complex images such as the brain scans medical images, thresholding alone is not sufficient, and requires additional more sophisticated segmentation techniques for accurate delineation of important areas.

The simplicity of the technique, makes thresholding extremely applicable in cases where lighting is smooth and controlled and the color of the objects and the background on the histogram differ (e.g. industrial environments), providing ideal conditions for an unsupervised automatic system.

## **2.2.2 Sobel Masks [23]**

More complex images would require the implementation of different techniques. One such technique is Sobel Masks which are used to detect edges in images.

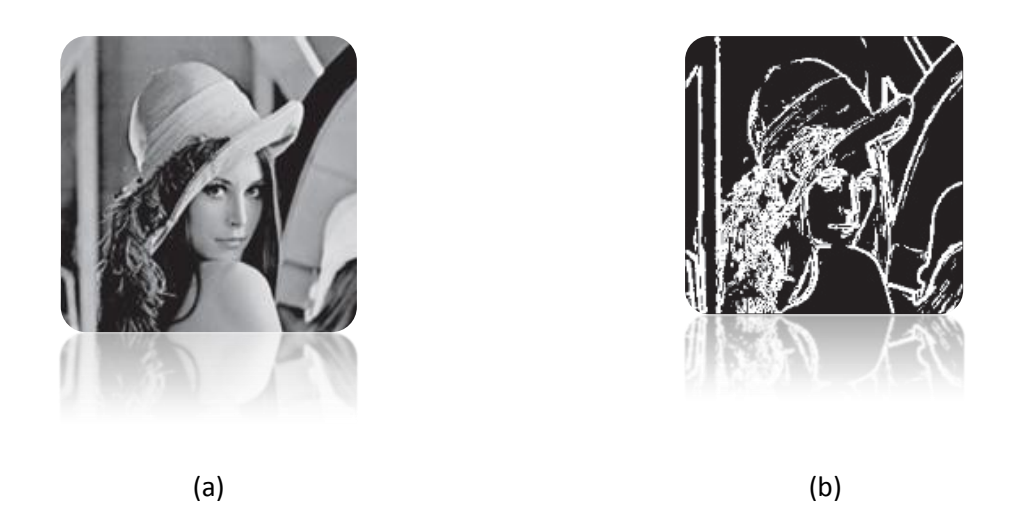

Figure 2.3 – (a) Original Lena image, (b) Sobel image

The framework consists of two masks (or kernels), each of which moves independent of the other, so that one moves along the horizontal axis and the other one along the vertical axis to detect edges. This results in the creation of two images respectively whose combination provides an image which maps the coordinates of the pixel differences from both images.

The most commonly used Sobel operator is in the form of a 3x3 mask. Figure 2.4 shows the template of the two 3x3 masks operating in the Sobel filter. The two masks are the same, with one resulting from the rotation of the other by  $90^{\circ}$ .

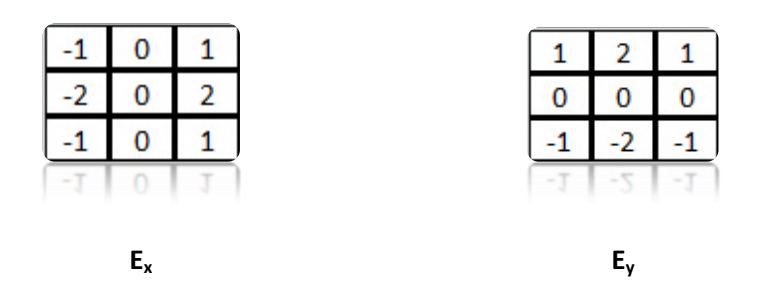

Figure 2.4 – Sobel operator (two 3x3 masks): Mask  $E_x$  detects vertical edges while mask  $E_y$ detects horizontal edges

Mask  $E_x$  moves along the x-axis and detects any changes perpendicular to x-axis (vertical edges), while  $E_y$  moves along the y-axis and detects changes perpendicular to this axis (horizontal edges) in the image.

The basic principle is that the center column of mask  $E_x$  and the center row of mask  $E_y$  are zero. This means that when the masks are applied to the image, only the weights of the masks contribute to the calculation of the difference of the pixel values in the image.

## **2.2.3 Region Growing [34]**

A region in an image is an area surrounded by a contour. Unlike edge detection techniques where the result of segmentation is an image containing edges (e.g. figure 2.3), the result of *Region growing* segmentation is an image which contains regions detected in the original image, as in the example shown in figure 2.5.

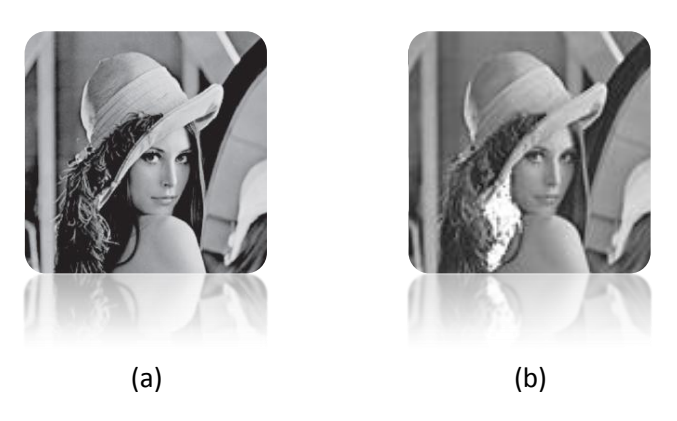

Figure 2.5 – Images (b) is the result of *Region growing* segmentation of the Lena image (a)

*Region growing* segmentation requires the selection of an initial point ("seed" point). Then, an algorithm performs the rest of the work by selecting suitable pixels around the initial point.

Every pixel is examined and if the intensity matches that of the originally selected pixel, then it is mapped onto an image mask. Then, the algorithm examines iteratively the four pixel neighbors of that pixel. If their intensity also matches that of the originally selected pixel, then they are also mapped onto the image mask in the same selection of pixels.

However, this can be time consuming, and so in an effort to increase processing speed and consequently reduce the time required for a result, another version of this approach is considered.

In this approach, the main idea involves checking horizontal lines until the algorithm meets a pixel that does not have the same intensity. Then, it stops and examines a different line. The process is exemplified with the example below.

Let us assume the following array of green and yellow pixels as shown in figure 2.6(a). Figure 2.6(b) shows the image mask where no pixels have been mapped.

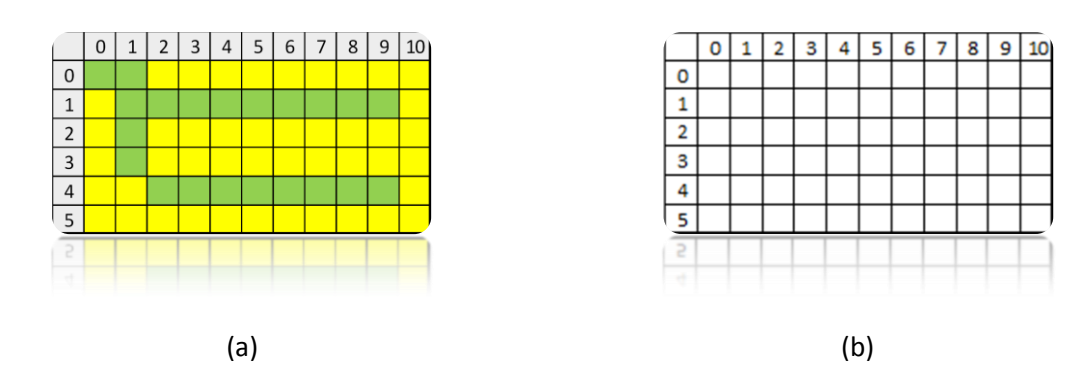

Figure 2.6 – (a) Array (real image) and (b) the corresponding Array (image mask)

If the user selects pixel 7.1 (figure 2.7), then the algorithm starts a line search to the left of the selected pixel. This means that the algorithm travels towards pixel 1.1.

Since pixel 1.1 is the last green pixel before it meets a yellow pixel, the algorithm comes to a stop there.

Then, it travels to the right of the originally selected pixel (7.1) and repeats the process until it reaches the last green pixel (9.1) in the line, where it stops as it meets a yellow pixel.

|   | 0 | 1 | $\overline{2}$ | 3 | $\overline{4}$ | 5 | 6 | 7 | 8 | $\overline{9}$ | 10 |
|---|---|---|----------------|---|----------------|---|---|---|---|----------------|----|
|   |   |   |                |   |                |   |   |   |   |                |    |
|   |   |   |                |   |                |   |   |   |   |                |    |
| 2 |   |   |                |   |                |   |   |   |   |                |    |
| 3 |   |   |                |   |                |   |   |   |   |                |    |
|   |   |   |                |   |                |   |   |   |   |                |    |
| 5 |   |   |                |   |                |   |   |   |   |                |    |
| ₽ |   |   |                |   |                |   |   |   |   |                |    |
|   |   |   |                |   |                |   |   |   |   |                |    |

Figure 2.7 – The algorithm searches left of the selected initial pixel (7.1) point. A new search commences right of the initial pixel (7.1) once the previous iteration is completed

Consequently, the line {1.1, 9.1} has been identified and it is mapped onto the empty image mask at the corresponding coordinates as shown below in figure 2.8:

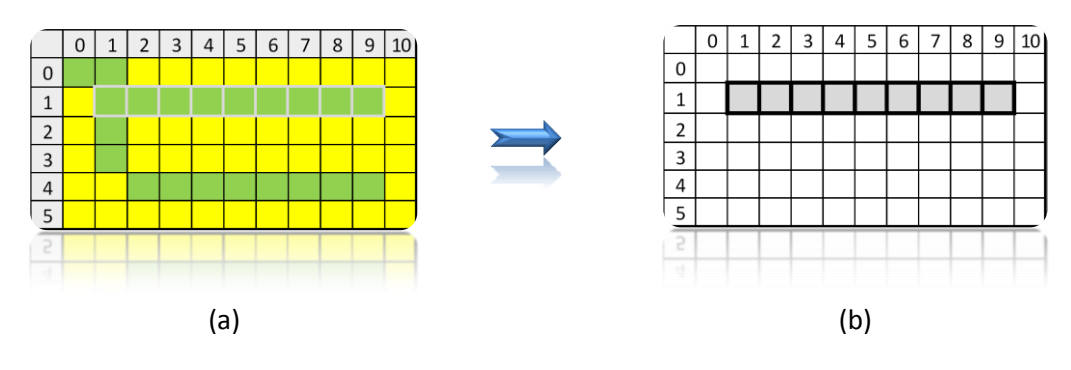

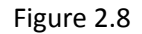

The next step for the algorithm is to check each pixel directly above those pixels already detected in line {1.1 - 9.1}. So, the algorithm starts with pixel 1.0, which is directly above pixel 1.1 (the left end of the previously detected line), moving to 2.0, 3.0 all the way to 9.0.

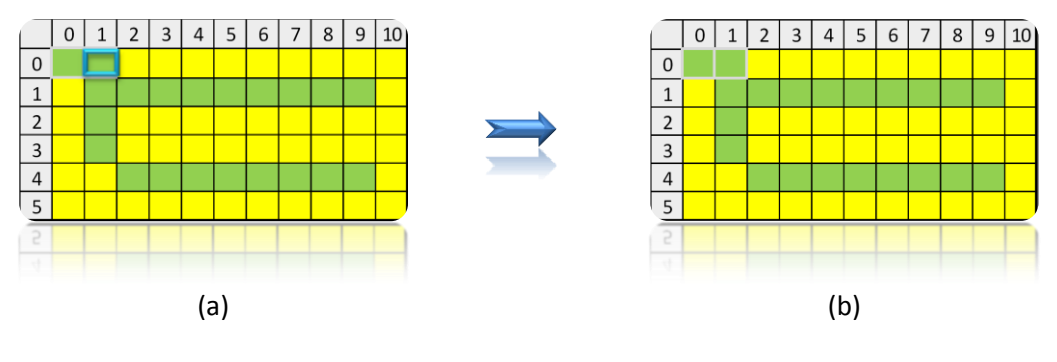

Figure 2.9

When the search is completed, the algorithm finds that only pixel 1.0 is green, so the algorithm repeats the search process to the left of that pixel to find green pixels (figure 2.9(a)). It completes the search at pixel (0.0) in that line. Then, the algorithm searches to the right of pixel 1.1 and since there are no green pixels, the newly detected line {0.0 - 1.0} is mapped onto the image mask at the corresponding coordinates (figure 2.10), as previously.

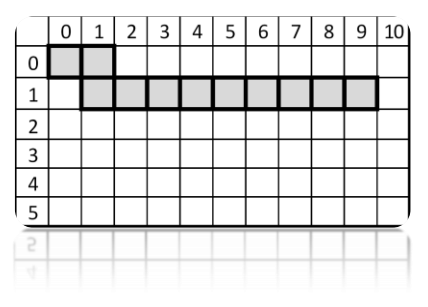

Figure 2.10

Then, the algorithm searches directly below the originally selected line (pixels 1.1, 1.2, 1.3, 1.4, 1.5, 1.6, 1.7, 1.8, 1.9). There is only one green pixel below that line, pixel 1.2. The algorithm searches to the left and then to the right of pixel 1.2 (figure 2.11) and the search finishes as there are no other green pixels in that line. Pixel 1.2 is mapped onto the image mask, as in the previous cases (figure 2.12).

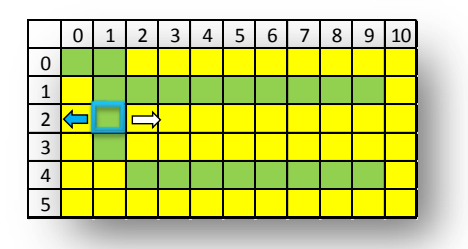

Figure 2.11

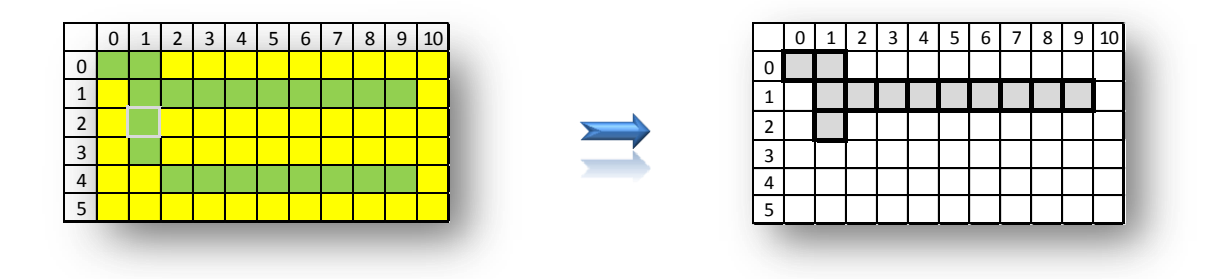

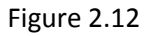

Next, the algorithm returns to line {0.0 - 1.0} to check above it for green pixels. There are no green pixels above that line. So, the algorithm searches below the same line for green pixels but there are no green pixels to be mapped either.

Then, the algorithm returns to line {1.2}, where there is only one green pixel and searches above it in line 1 but there are no green pixels to be mapped either. Next, it searches below (in line 3) and finds only one green pixel in that line, that is, pixel 3.1.

The algorithm repeats the process by searching to the left of that pixel and then to the right, but there are no green pixels in either direction. So, it maps pixel {3.2}. Then, the algorithm searches above pixel {3.2} as it forms a line, but no green pixels can be mapped.

Next, the algorithm searches below that line and the process continues with iterations until all green pixels have been examined and are finally mapped onto the image mask.

One point that needs to be mentioned here is that all green pixels detected by the algorithm are assigned value '1' while pixels not detected as green are assigned the value '0'. Generally, the process involves the following steps:

- An initial point is selected to provide the pixels that will determine the predefined properties
- The pixel is assigned value '1'
- Iterations compare neighbouring pixels with those at the initial selection point by checking pixels in lines, until no more pixels of the same value are found in the same line
- Lines detected are mapped onto an image mask as segments, where pixels are assigned values '1'. All other pixels are assigned value ' 0'
- The process is terminated when no more pixels can be examined
- A new seeding point is selected for a new search to start

### **2.2.4 Active Contours [28]**

Another method to delineate objects in 2D images is active contours which are also known as *snakes*.

An important step to initiate *snakes* is a starting point whereby an initiating contour (ex. an ellipse) is placed inside or outside the object required to be segmented. The contour expands like a balloon or shrinks respectively, so as to delineate the boundaries of the object.

One widely used *active contours* method is the *Greedy* algorithm. The idea underlying the *Greedy* algorithm is that the external energy at the initializing point has a maximum value while at the contour of the target object it has a minimal value.

More specifically, if the starting point near a target object is pi, the *Greedy active* algorithm reaches a point  $p'i$ , which is part of the contour of the target object, by means of minimizing the energy in the function below:

$$
E p'i = Econt p'i + Ecurv p'i + Egrad p'i + Ebal(p'i)
$$

To ensure effective segmentation of the target object, it is necessary to define the parameters involved in the minimization of the energy of the aforementioned function. Depending on the snake, there are several possible factors that could be introduced but some of the most important ones are:

#### *Continuity*

It is an internal parameter, which allows the snake pixels to define their positioning towards neighbor pixels. This ensures that the distance between them is approximately the average distance between the pixels belonging to the snake. Thus, the snake can expand and maintain the distance between snake pixels equal.

#### *Curvature*

As an internal parameter, it controls the position of the snake and ensures its smoothness in terms of maintaining the minimal amount of the curvature. It achieves this by maintaining the angle between snake neighbors at maximum value.

#### *Gradient*

As an external parameter, it enables the snake to guide itself towards areas characterized by large gradient.

#### *Balloon (pressure)*

This parameter gives the snake ellipse balloon-like properties. That is, it allows it to expand or shrink like a balloon and proceed over edges which are weak or stop at weaker.

### **2.2.5** *K***-means Clustering [47], [48]**

*K*-means is an iterative semi-supervised clustering algorithm. The algorithm assigns the data belonging in an object to a cluster, based on the Euclidian distance. Depending on the number of objects existing in an image, the user may select *K* clusters.

The method is implemented in two stages. First, there is selection of initial points belonging in objects contained in an image. Start points are used to define the objects.

Then, the algorithm selects randomly a point in the image, calculates the Euclidean distance to the start points and assigns it to the nearest start point to form a cluster. The centroid of the cluster is calculated and every time a new point is added to the cluster the centroid is reassigned. The process is completed when there are no more points left to cluster.

Generally, one of the advantages of K-means algorithm is the ease of implementation. However, careful selection of the value of *k* (manual selection of initial points) prior to the application of the algorithm is needed as it is associated with the quality of the output images.

### **2.2.6 Hough Forests for Object Detection**

Originally, *Hough* transform was developed to detect lines, circles or eclipses [49]. Later on G*eneralized Hough* transform was introduced to deal with more complex shapes. *Generalized Hough* transform is used in *Hough forests* to locate an object in real-world images [50].

More specifically, the main idea underpinning *Hough forests* is that a number of parts which belong to objects of the same category (e.g. bicycle) can help pinpoint the location of an object of the same class in real-world images. *Hough forests* consist of a number of *Hough trees* and the way they are grown is similar to the way *Random forests* are grown [48].

*Random forests* are the result of grouping together a number of *Random trees*, each of which actually consists of nodes, branches and leaves, which grow from a root node. Each of the nodes contains a binary function.

As mentioned earlier, objects in real-world images are located using class-specific parts of a number of objects of the same category which function as representative parts of that class. Consequently, when one such representative part image is fed to the root node of a tree, it ends up in a leaf following the path indicated by the outcome of the binary functions in the nodes it goes through.

It is important to note that a *Random forest* is associated with one category of images as in the case of *Hough forests*, for example vehicles or people in the streets. [50]

To exemplify the way binary functions work, figure 2.13(b) shows a simplified example of a decision (binary) tree for the classification of the input (c) based on their color (red, green, yellow).

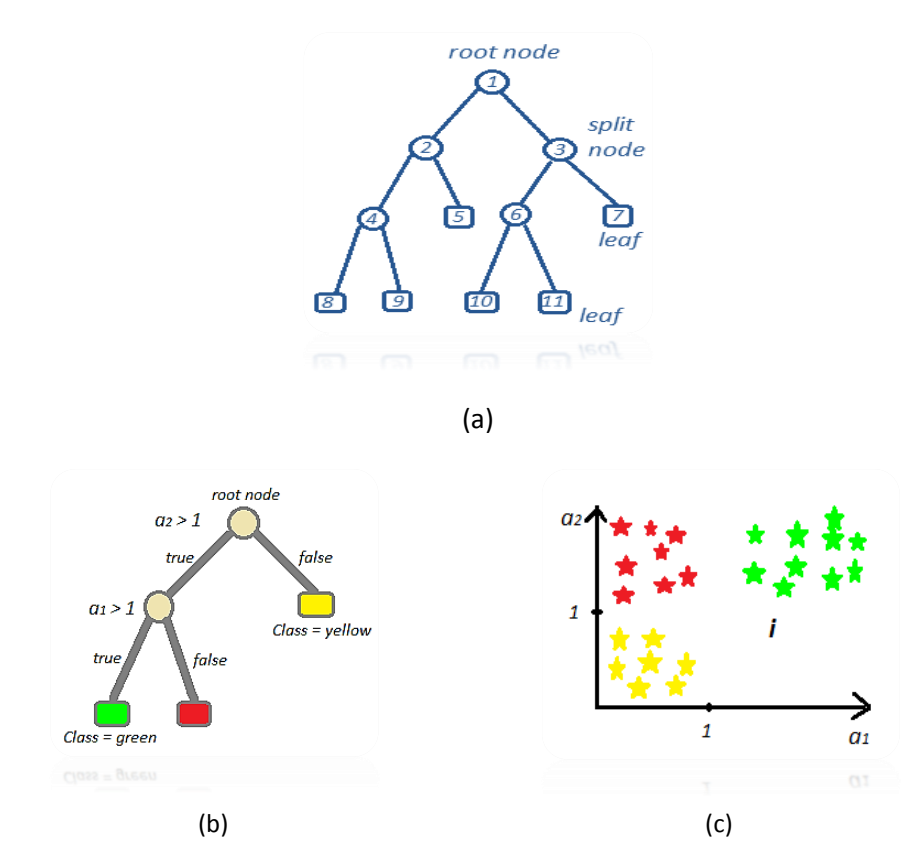

Figure 2.13 – (a) The structure of a tree in general, (b) A decision (binary) tree which classifies the input (c) (here red, green and yellow stars are assumed to be the same size and shape)

As shown in the example, the data *i* in 2.13(c) is fed to the root node and a binary function is applied. The data is sent down the branches and follows a route based on the decisions (true or false) at the nodes, until they reach a leaf.

These functions stored at the nodes need to undergo training. Prior to training, a number of objects of interest from the same category are delineated in the training images by means of bounding areas. This allows small areas from within and outside the bounding area to be selected – image patches.

Image patches are of equal size and are distinguished in two types:

- Object patches
- Background patches [50]

Object patches come from within the bounding area of the class of objects that is defined, such as car, whereas background patches originate from outside bounding areas.

Each tree is grown using a number of object and background patches at the root node. During the supervised training of the trees, the root node in each tree is split into two other nodes based on a binary function.

As the procedure continues and the ensuing nodes split, branches are formed with a leaf at their end. Through this process, the nodes of a tree learn the parameters of the algorithm stored in them and which split the data in the most efficient way.

At the end of the training process, each leaf node on a tree stores the result of the training in the form of a distribution, for example (*i, L*), where *L* stands for the label and *i* for a feature vector representing the input data. *L* takes either 1 for class representative patches or 0 for non-class representative patches.

In line with the random forest framework, H*ough forests* are a framework for object recognition. As in the case of *Random forests,* first numerous random trees are created in a supervised manner to train the model. Then, the system searches for the object of interest in each of the trees to locate the possible area that includes this object in the image. [50]

The difference from *Random forests* is that *Hough forests* store three parameters instead of two in the leaf nodes, that is, (*in, Ln, vn*) where *i<sup>n</sup>* stands for a feature vector corresponding to a set of features extracted from the input data, *L<sup>n</sup>* stands for the class label, and the additional *v<sup>n</sup>* represents a 2D distance vector indicating the distance between the center of an object patch and the centroid of the image object.

It is important at this point to clarify that, during supervised training, the class information stored in the tree leaves also stores the corresponding data concerning the distance vector. More specifically, if class is  $L_n=1$  (for patches belonging in an object), this means that this information is stored in the tree leaves along with the distance vector.

## **Chapter 3: Segmentation Framework**

### **3.1. Generally**

The aim of pattern recognition is to describe objects in the real world and place them into categories. Objects are characterized by typical features which a pattern recognition system initially extracts from the information that describes those objects in the input data. Finally, objects which share similar typical features are identified and assigned to classes. A rejection level prevents the system from assigning typical features of objects that do not belong together to the same class. The procedure leads to the formation of discrete classes which contain objects which share similar typical features.

### **3.2. The Proposed Framework for Object Recognition**

The main idea is to design an interactive system for object recognition. The interface between the real world and the computer here is a web camera to provide the input data which is processed by an interactive environment.

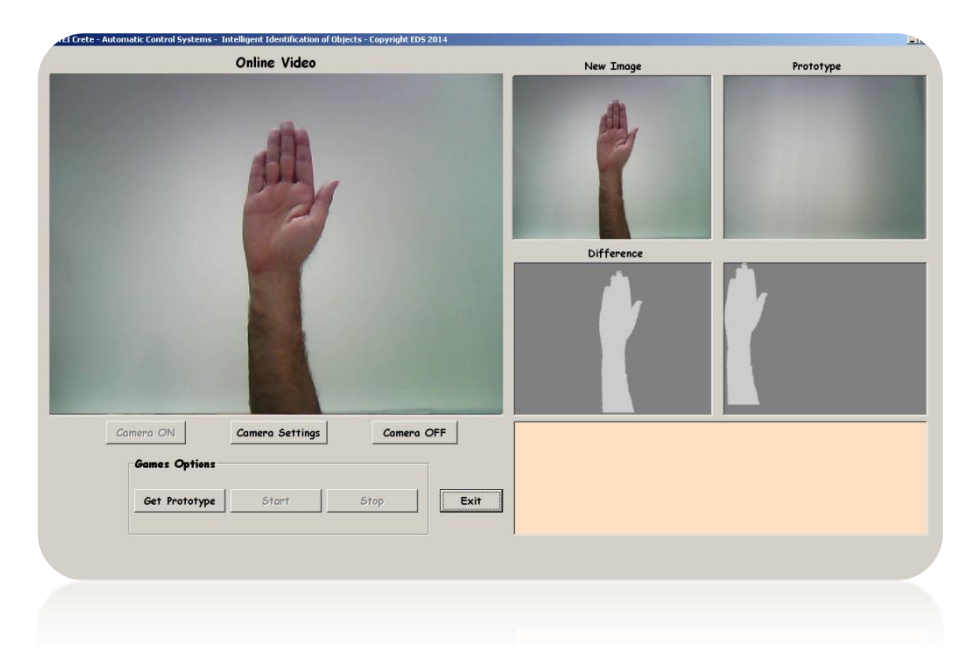

Figure 3.0 – The proposed interactive environment

The system involves a number of processes occurring in two stages as described in figure 3.1. Two images are required in order to perform an arithmetic procedure for the recognition of standardized hand signals. These signals can be interpreted later on as commands for the automatic selection of tracks from a playlist.

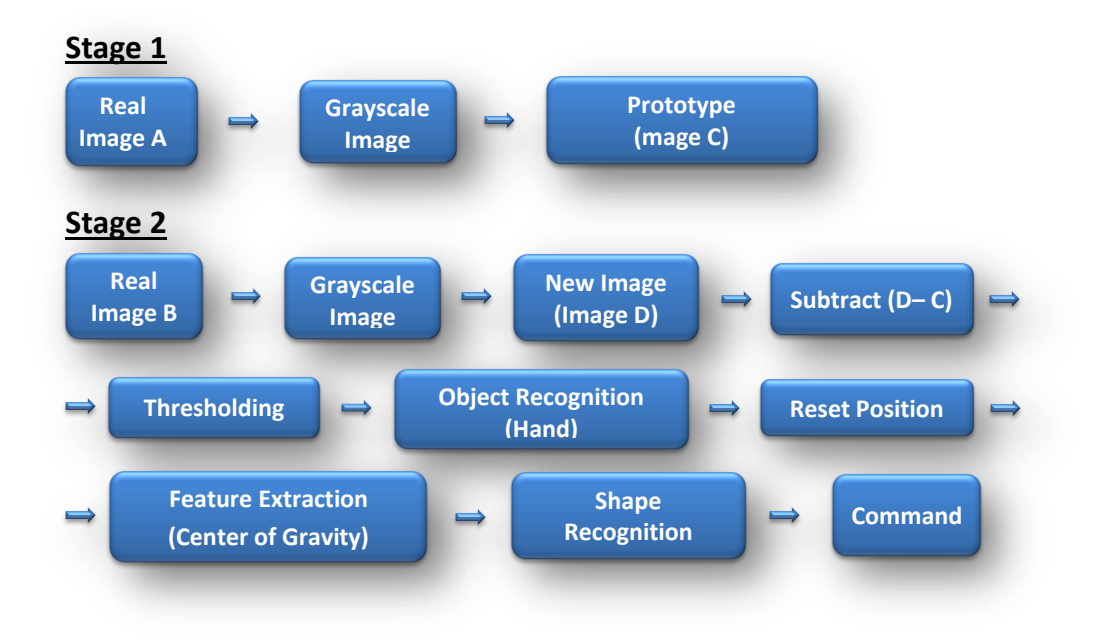

Figure 3.1 – Block diagram of the proposed system

More specifically, the first stage involves the use of a web camera. First, click the '*Get Prototype'* button on the interactive environment to capture *Real image A*, which contains the background of our scene (no hand present) (figure 3.0). Then *Real image A* is converted into a grayscale image yielding the *Prototype* (background) – image C as shown in the *'Prototype'* window in figure 3.0.

During the second stage, by clicking 'S*tart'* button, the camera captures the same scene with the hand signal, yielding *Real image B* (figure 3.0). *Real image B* contains the necessary hand signal which, after processing, will yield the information to be used as a command for the automatic selection of tracks from a playlist. Hand signals are grouped into three standardized categories which correspond to the three commands as shown in figure 3.2.

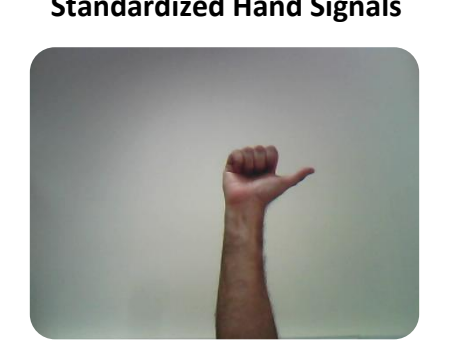

a) Signal A (thumb points to the right)

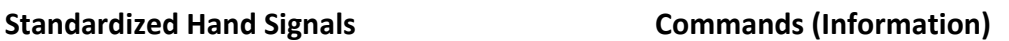

 $\rightarrow$  Go to next track

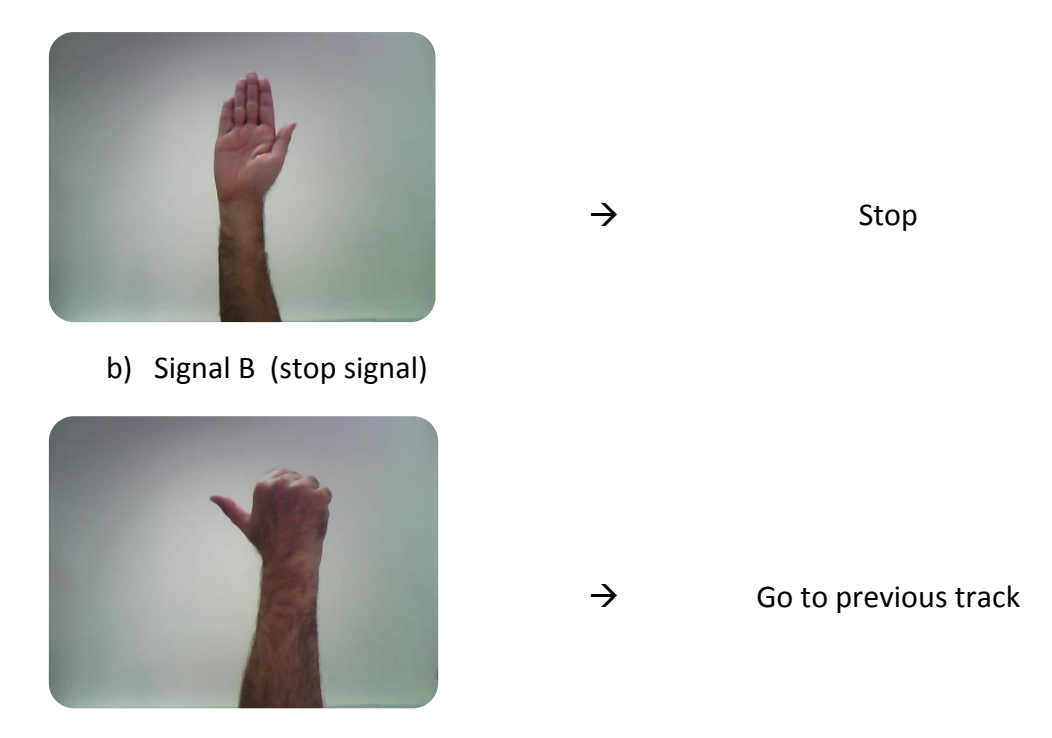

c) Signal C (thumb points to the left)

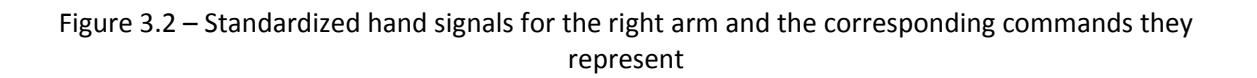

In other words, *Real image B* (figure 3.2) shows one of the standardized signals also containing part of the user's arm. This image is converted into grayscale yielding *Image D*. Then, subtraction of the two images – the *Prototype (Image C)* and the *New one (Image D)* (that is Subtraction D-C) – removes the background producing a grayscale image. This image contains the hand which carries the desired information and also the user's arm.

In other words, the image contains the desired information – the hand signal – that will be used as a command. Consequently, according to the block diagram in figure 3.2, the recognized object is reset and then the center of gravity is extracted.

However, the problem here is that the system in figure 3.0 cannot work based on this information. The reason is that the grayscale image which contains the hand signal also contains information which interferes with the process of calculation of the center of gravity.

More specifically, during the segmentation process, the system will recognize not only the hand but also the arm as one object. So, the ensuing process of calculation of the center of gravity will lead to different results every time, because the surface of the object will always vary.

Consequently, there will be errors in the interpretation of the extracted information as the center of gravity will always shift towards the areas of greater gravity depending on the varying surface of the arm.

A solution must be found in order to take into account only the hand in the process of calculation of the center of gravity. This can be achieved if the user wears a long sleeved dark color jacket as shown in figure 3.3 below.

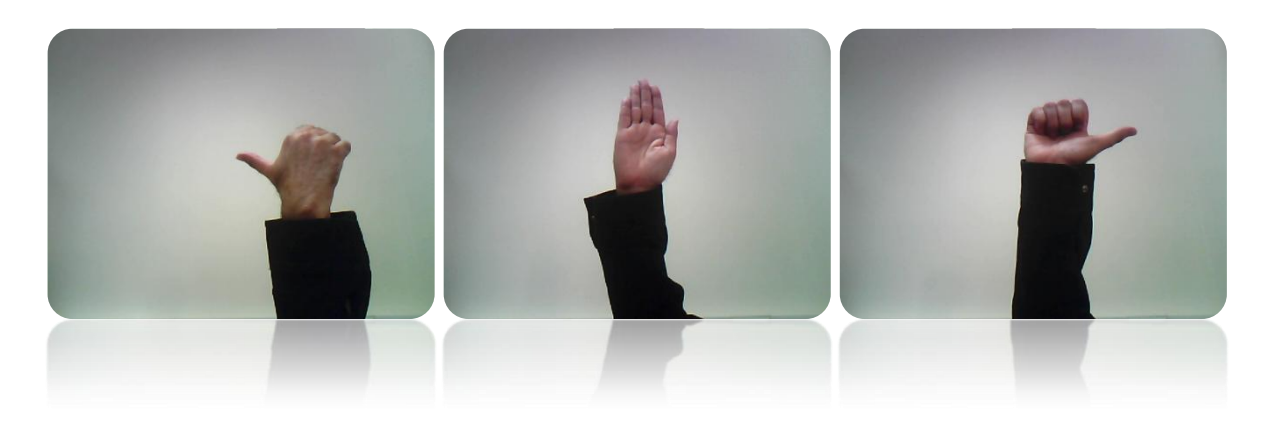

Figure 3.3 – By wearing a long sleeved dark color jacket, the arm is covered. Thresholding will yield only the hand to be used in the process of calculation of center of gravity, excluding any interference from the arm surface.

Now, the unnecessary information  $-$  the part of the arm below the wrist  $-$  is covered with the sleeve. Since the color of the sleeve is not the same as the color of the hand, a simple segmentation technique, namely thresholding, removes that unnecessary information from the image.

By setting appropriate threshold levels, the useless information is segmented and removed, leaving an image which contains only the hand and consequently the desired information it conveys (the signal).

At this step, it is important for the process of recognition to reset the position of the object contained in the image (top left corner). In this way, the center of gravity of the object is extracted. The shape of the hand is recognized as one of the three categories of hand signals associated with the corresponding command (figure 3.2) to be used for appropriate selection of tracks from a playlist.

#### **References**

- [1] Parker, A. (2003). *In the Blink of an Eye: How Vision Sparked the Big Bang of Evolution*, Cambridge, MA: Perseus Pub
- [2] Datta, S. (2004). 'Understanding the mind', in *From cells to consciousness*, Milton Keynes: The Open University
- [3] Pike, G. and Edgar, G. (2005). 'Perception', in H. Kaye (ed.), *Cognitive Psychology* (second edition), Milton Keynes: The Open University
- [4] Romero, I. (2004). 'The building blocks of the brain', in *From Cells to Consciousness*, Milton Keynes: The Open University
- [5] Ian, L., McLannahan, H. and Nettle, D. (2004). 'Interacting with the environment: sensation and movement', in *From Neurons to Behaviour*, Milton Keynes: The Open University
- [6] Slater, A. and Oates, J. (2005). "Sensation to perception", in Oates, J. and Grayson, A. (Eds), *Cognitive and Language Development in Children*, The Open University, Milton Keynes
- [7] BodyParts/Anatomography (2014). The Database Centre for Life Science Japan. Available from:<http://lifesciencedb.jp/bp3d/>
- [8] Pike, G. and Brace, N. (2005). 'Recognition', in H. Kaye (ed.), *Cognitive Psychology* (second edition), Milton Keynes: The Open University
- [9] Mitchell, W. (1990). "Representation", in Lentricchia, F. and McLaughlin, T. (eds), *Critical Terms for Literary Study*, first edition, University of Chicago Press, Chicago
- [10] Wikipedia, the free encyclopedia (2014). *Chauvet Cave*. Available from: [http://en.wikipedia.org/wiki/Chauvet\\_Cave](http://en.wikipedia.org/wiki/Chauvet_Cave)
- [11] Gascoigne, B. (2014). *HistoryWorld. From 2001, ongoing*. Available from: [http://www.historyworld.net](http://www.historyworld.net/)
- [12] Wikipedia, the free encyclopedia (2014). *Cave painting*. Available from: [http://en.wikipedia.org/wiki/Cave\\_painting](http://en.wikipedia.org/wiki/Cave_painting)
- [13] Karen's Whimsy (2004). *Public Domain Images*. Available from: <http://karenswhimsy.com/public-domain-images/>
- [14] Wikipedia, the free encyclopedia (2014). File:KnossosFrescoRepro06827.jpg*,* in *Wikipedia Commons*. Available from: <http://en.wikipedia.org/wiki/File:KnossosFrescoRepro06827.jpg>
- [15] Wikipedia, the free encyclopedia (2014). *File:Knossos fresco in throne palace.JPG*, in Wikipedia commons. Available from: [http://en.wikipedia.org/wiki/File:Knossos\\_fresco\\_in\\_throne\\_palace.JPG](http://en.wikipedia.org/wiki/File:Knossos_fresco_in_throne_palace.JPG)
- [16] Wikipedia, the free encyclopedia (2014). *Shields*. Available from: <http://en.wikipedia.org/wiki/Shield>
- [17] Wikipedia, the free encyclopedia (2014). *Siege of Dapur*. Available from: [http://en.wikipedia.org/wiki/Siege\\_of\\_Dapur](http://en.wikipedia.org/wiki/Siege_of_Dapur)
- [18] Smith, D. (2004). *Doug Smith's Ancient Coins*. Available from: <http://www.forumancientcoins.com/dougsmith/>
- 19] Wikipedia, the free encyclopedia (2014). *Renaissance*. Available from: <http://en.wikipedia.org/wiki/Renaissance>
- [20] Wikipedia, the free encyclopedia (2014). File: PalladioBramante Tempietto1570.jpg. Available from:<http://en.wikipedia.org/wiki/File:PalladioBramanteTempietto1570.jpg>
- [21] Wikipedia, the free encyclopedia (2014). *Photography*. Available from: [http://en.wikipedia.org/wiki/Photography#cite\\_note-8](http://en.wikipedia.org/wiki/Photography#cite_note-8)
- [22] Wikipedia, the free encyclopedia (2014). *Cinematography*. Available from: [http://en.wikipedia.org/wiki/Cinematography\[](http://en.wikipedia.org/wiki/Cinematography)23] Gonzalez, R. C. and Woods, R. E. (2008). *Digital image processing,* third edition, Prentice Hall, Upper Saddle River, N.J.
- [24] National Aeronautics and Space Administration (2014). *NSSDC Image Catalog: Ranger 7*. Available from: [http://nssdc.gsfc.nasa.gov/imgcat/html/mission\\_page/EM\\_Ranger\\_7\\_page1.html](http://nssdc.gsfc.nasa.gov/imgcat/html/mission_page/EM_Ranger_7_page1.html)
- [25] Wikipedia, the free encyclopedia (2014). *Digital Revolution*. Available from: [http://en.wikipedia.org/wiki/Digital\\_Revolution#cite\\_note-9](http://en.wikipedia.org/wiki/Digital_Revolution#cite_note-9)
- [26] Optical illusions (2014). Available at: <http://www.123opticalillusions.com/pages/opticalillusions8.php>
- [27] Nixon, M., and Aguado, S. A. (2008). *Feature extraction & image processing*, third edition, Academic Press
- [28] Skounakis, E., Banitsas, K., Badii, A., Tzoulakis, S., Maravelakis, E., Konstantaras, A., (2004). "ATD: A Multiplatform for Semiautomatic 3-D Detection of Kidneys and Their Pathology in Real Time," *Human-Machine Systems, IEEE Transactions on* , vol.44, no.1, pp.146,153, doi: 10.1109/THMS.2013.2290011
- [29] PKN Packaging News (2014). Available at: [http://www.packagingnews.com.au/news/local-companies-eye-triple-layer-milk](http://www.packagingnews.com.au/news/local-companies-eye-triple-layer-milk-bottles)[bottles](http://www.packagingnews.com.au/news/local-companies-eye-triple-layer-milk-bottles)
- [30] ESA/Hubble (2014). *About Hubble – Hubble's Instruments: WFC3 – Wide Field*. Available from: <http://www.spacetelescope.org/about/general/instruments/stis/>
- [31] ESA/Hubble (2014). *About Hubble – Hubble's Instruments: WFC3 – Wide Field*. Available from: <http://www.spacetelescope.org/about/general/instruments/stis/>
- [32] NASA/Jet Propulsion Laboratory California Institute of Technology (2014). *Photojournals: PIA00098 Close-up view of Yavine Corona*. Available from: <http://photojournal.jpl.nasa.gov/catalog/PIA00098>
- [33] Wikipedia, the free encyclopedia (2014). *Closed – circuit television*. Available from: [http://en.wikipedia.org/wiki/Closed-circuit\\_television#Integrated\\_systems](http://en.wikipedia.org/wiki/Closed-circuit_television#Integrated_systems)
- [34] Skounakis, E. (2007). Unit 1 Digital image and sound processing, PowerPoint presentation, Technological Educational Institute of Crete – School of Applied Sciences, Department of Electronics

[35] The physics classroom (2014). *Refraction and the Ray Model of Light – Lesson 4, Dispersion of Light by Prisms*. Available from:

<http://www.physicsclassroom.com/class/refrn/Lesson-4/Dispersion-of-Light-by-Prisms>

[36] The physics classroom (2014). *Refraction and the ray model of light – Lesson 1 – refraction at a boundary, Optical density and light speed*. Available from:

<http://www.physicsclassroom.com/Class/refrn/u14l1d.cfm>

[37] The physics classroom (2014). *Refraction and the ray model of light – Lesson 1 – Refraction at a boundary, The Direction of Bending*. Available from:

<http://www.physicsclassroom.com/Class/refrn/u14l1e.cfm>

- [38] Image file formats (2004). Available from: <http://www.willamette.edu/~gorr/classes/GeneralGraphics/imageFormats/>
- [39] Wikipedia, the free encyclopedia (2014). *Visual system*. Available from: [http://en.wikipedia.org/wiki/Visual\\_system](http://en.wikipedia.org/wiki/Visual_system)
- [40] Wikipedia, the free encyclopedia (2014). *Color vision*. Available from: [http://en.wikipedia.org/wiki/Color\\_vision](http://en.wikipedia.org/wiki/Color_vision)
- [41] Romero, I. (2004). 'The human nervous system', in *From Cells to Consciousness*, Milton Keynes: The Open University
- [42] Wikipedia, the free encyclopedia (2014). *Image file formats.* Available from: [http://en.wikipedia.org/wiki/Image\\_file\\_formats](http://en.wikipedia.org/wiki/Image_file_formats)
- [43] Openclipart (2014). Available from: <http://openclipart.org/detail/22040/battery-by-nicubunu>
- [44] Wikipedia, the free encyclopedia (2014). *RGB color space*. Available from: [http://en.wikipedia.org/wiki/RGB\\_color\\_model](http://en.wikipedia.org/wiki/RGB_color_model)
- [45] Davies, E. R. (2012). *Computer and machine vision: theory, algorithms, practicalities,*  fourth edition, Waltham, Academic Press.
- [46] Global post (2014). Available at: [http://www.globalpost.com/dispatch/news/business/120626/china-coastal-warship](http://www.globalpost.com/dispatch/news/business/120626/china-coastal-warship-program)[program](http://www.globalpost.com/dispatch/news/business/120626/china-coastal-warship-program)
- [47] Wikipedia, the free encyclopedia (2014). Image segmentation. [http://en.wikipedia.org/wiki/Image\\_segmentation](http://en.wikipedia.org/wiki/Image_segmentation)
- [48] Wikipedia, the free encyclopedia (2014). *K-means clustering*. Available from: [http://en.wikipedia.org/wiki/K-means\\_clustering#Feature\\_learning](http://en.wikipedia.org/wiki/K-means_clustering#Feature_learning)
- [49] Barinova, O., Lempitsky, V. and Kohli, P. (2010). On detection of multiple object instances using Hough transforms. *Computer Vision and Pattern Recognition*, *CVPR2009, IEEE Conference on*, vol., no., pp.2233 - 2240, 13-18.
- [50] Gall, J., Lempitsky, V. (2009) "Class-specific Hough forests for object detection," *IEEE Conference on Computer Vision and Pattern Recognition, 2009. CVPR 2009*, pp.1022, 1029, doi: 10.1109/CVPR.2009.5206740